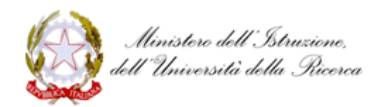

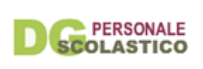

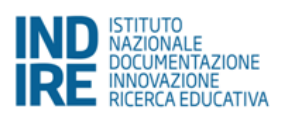

# **Ambiente di supporto all'anno di formazione e prova dei docenti neoassunti e dei docenti con passaggio di ruolo**

## Anno scolastico 2016/17

Versione testuale integrata delle attività online previste nell'Ambiente di supporto all'anno di formazione e prova dei docenti neoassunti e dei docenti con passaggio di ruolo

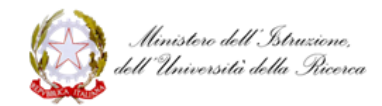

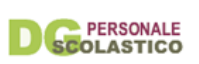

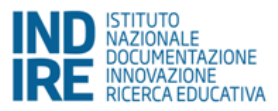

#### **Cosa contiene questo documento**.

Questo documento è la versione testuale della piattaforma di formazione Neoassunti 2016/17; cioè raccoglie tutti i contenuti dell'Ambiente di formazione, disposti in un ordine un poco diverso rispetto alla piattaforma per agevolarne la lettura lineare. Abbiamo elaborato il presente documento con il duplice obiettivo di: offrire un supporto informativo a coloro che accompagneranno i docenti nel percorso di formazione; fornire un agile strumento di studio e consultazione per l'eventuale lavoro offline dei docenti. **In nessun caso il presente documento può essere considerato come sostituto delle attività da svolgere in piattaforma**.

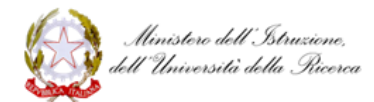

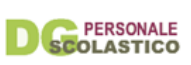

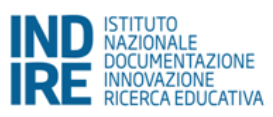

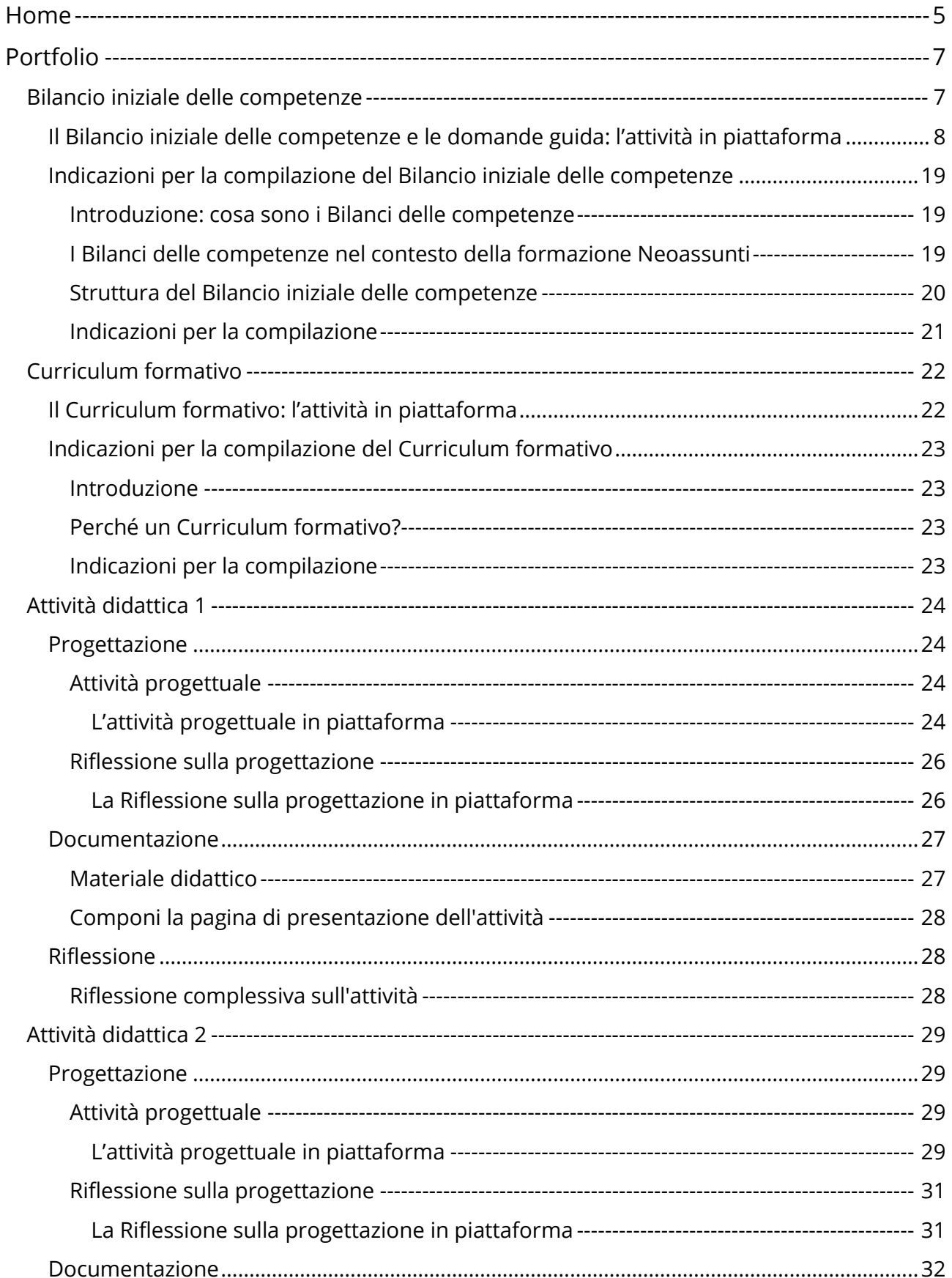

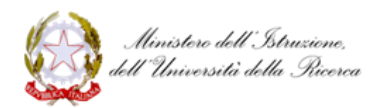

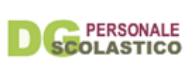

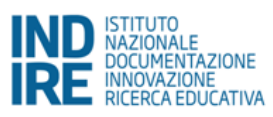

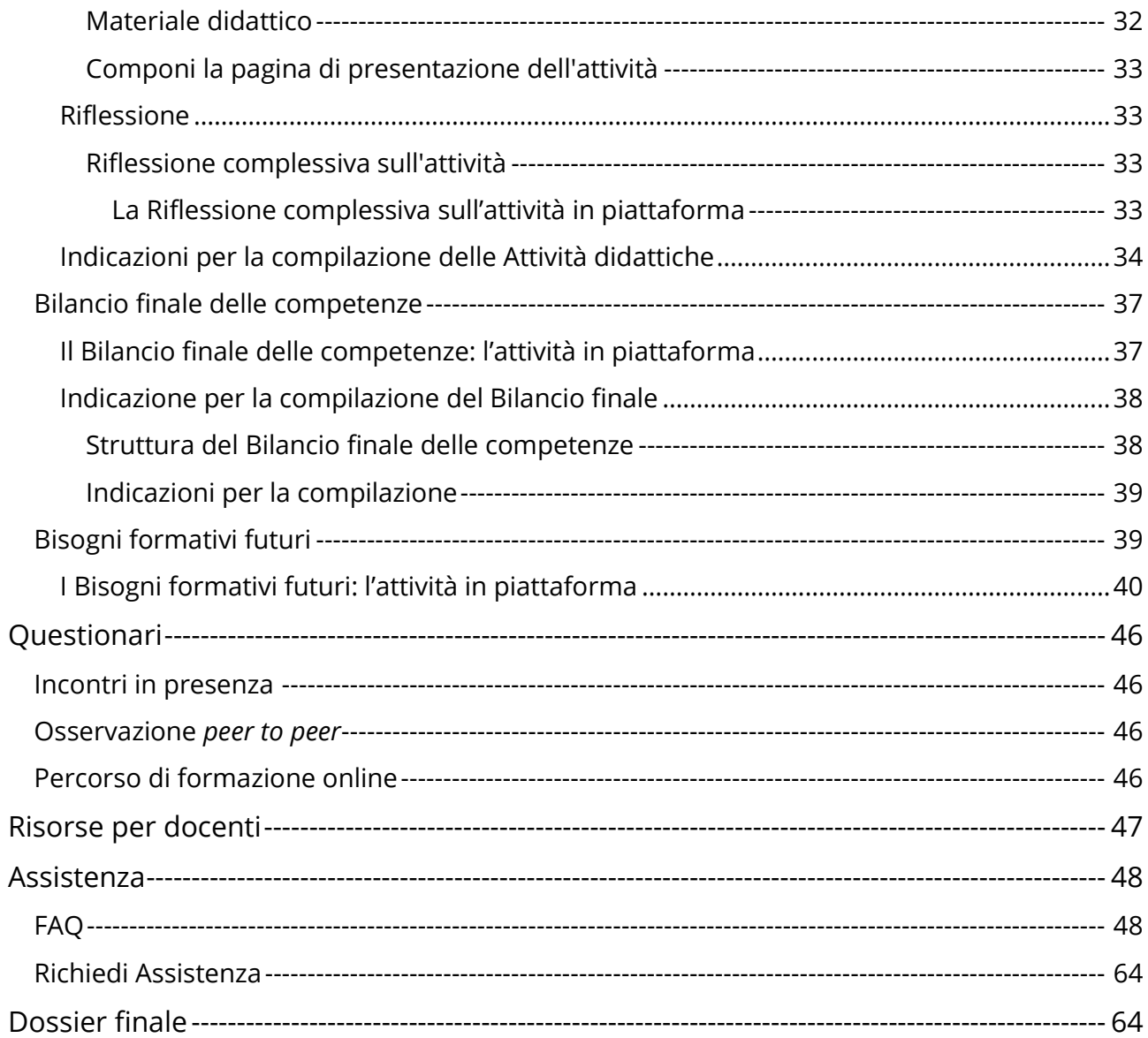

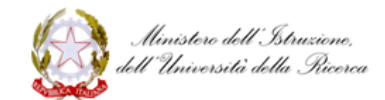

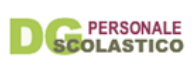

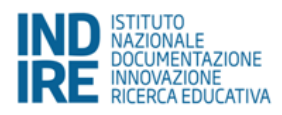

## <span id="page-4-0"></span>**Home**

Benvenuti nell'ambiente online a supporto del periodo di formazione e prova dei docenti neoassunti e di coloro che hanno cambiato ruolo nell'anno scolastico 2016/17.

L'ambiente è stato progettato per rispondere a due obiettivi:

- 1. mettere a disposizione del docente uno **spazio per la riflessione e la documentazione** sia delle attività formative organizzate sul territorio e condotte in collaborazione con il tutor, sia della pratica professionale in classe (il **Portfolio**);
- 2. conoscere **l'opinione dei docenti in relazione all'intero percorso** formativo proposto (i **Questionari**).

L'intera documentazione prodotta dai docenti potrà essere esportata in formato pdf e raccolta in un Dossier Finale da presentare al comitato di valutazione per la discussione. L'ambiente, infine, consente al docente di associare al suo profilo il nome del tutor accogliente, individuato dal DS della scuola in cui sta svolgendo l'anno di formazione e prova.

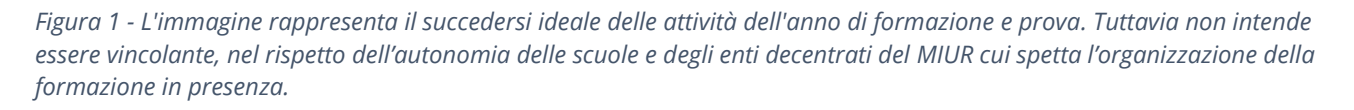

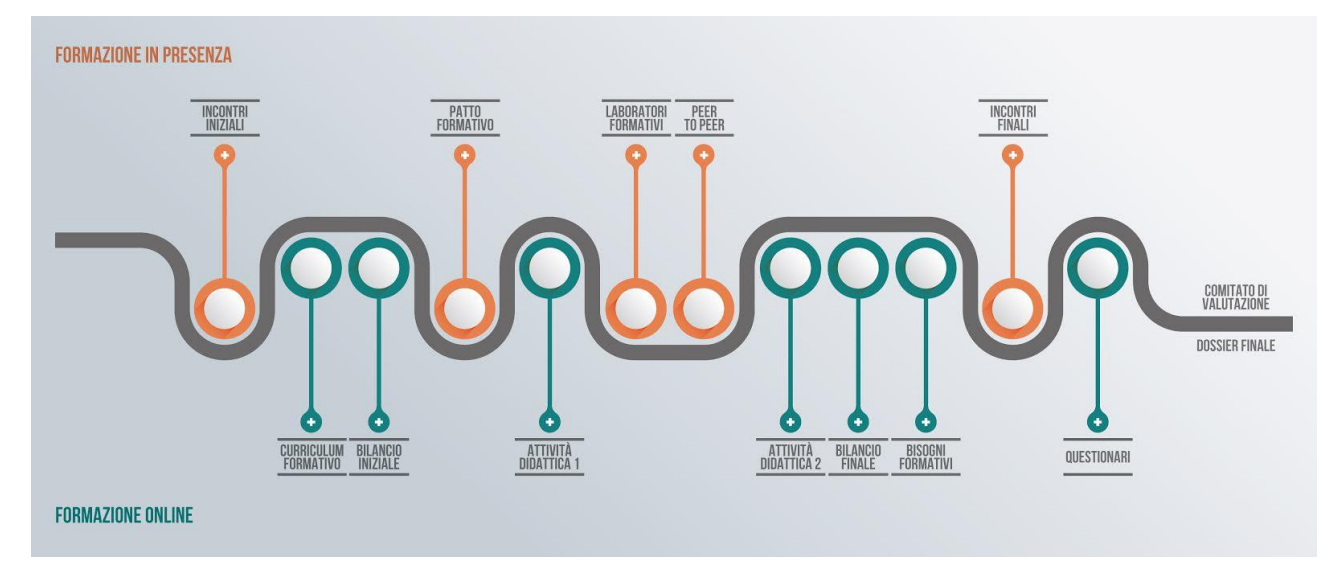

#### Il Portfolio

Il modello formativo del percorso proposto in questo anno di prova, in continuità con le precedenti edizioni, si fonda **sull'alternanza tra pratica in classe e riflessione**. Al docente è chiesto di riflettere su quanto esperito a scuola durante l'anno di prova, compresi i momenti di formazione in presenza, e di utilizzare gli strumenti del Portfolio per esplicitare, tramite la scrittura, le riflessioni fatte.

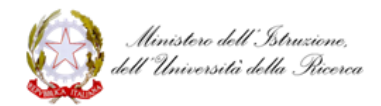

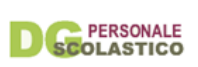

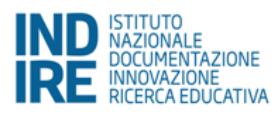

Il Portfolio, dunque, si identifica con l'insieme degli strumenti messi a disposizione da Indire per **supportare il docente nella riflessione e nell'analisi delle seguenti dimensioni**: le esperienze che hanno influenzato la percezione del suo essere docente; lo stato presente della sua pratica professionale; le eventuali trasformazioni in corso dovute allo svolgersi della formazione; e, infine, le possibili traiettorie da dare alla sua formazione professionale. Il Portfolio si compone di 6 strumenti (che chiamiamo sezioni nel contesto della descrizione della struttura dell'ambiente online).

- Il **Curriculum formativo** consente al docente di ripercorrere le esperienze professionali e/o educative che hanno contribuito a definire il suo essere docente. Il fine è quello di esplicitare le competenze costruite negli anni, utile anche alla redazione del **Bilancio iniziale delle competenze.**
- Il **Bilancio iniziale delle competenze** è una classificazione dell'insieme delle competenze che concorrono a definire la professionalità docente elaborata dal gruppo di ricerca del MIUR e in linea con la ricerca internazionale in materia (vedi oltre per maggiori informazioni). Il confronto con standard discussi in ambito nazionale e internazionale, oltre ad essere interessante in sé, vuole essere un aiuto per supportare il docente nella riflessione dei suoi punti di forza e di debolezza, e permettergli di individuare azioni formative coerenti e in linea con le sue esigenze. Sarà il **Patto formativo**, elaborato con il supporto del tutor e del dirigente scolastico, su un modello che ogni scuola sceglie in autonomia, lo spazio dove il docente potrà indicare i contenuti scelti per il percorso formativo dell'anno di prova.
- Inclusi nel Portfolio si trovano due sezioni per documentare l'attività in classe (**Attività didattica 1** e **Attività didattica 2**). È la pratica in classe con gli allievi, infatti, il luogo privilegiato per esplorare le dimensioni di conoscenza (pratica e teorica) proprie della professionalità docente. Ed è a questo fine che, nell'ambiente, sono state messe a disposizione dei docenti gli strumenti per **la riflessione e la documentazione guidata di 2 attività didattiche**. La documentazione delle 2 attività, idealmente svolte a distanza l'una dall'altra, vuole anche essere un modo per tracciare la possibile trasformazione della pratica professionale del docente per effetto del percorso formativo dell'anno di prova, in particolare per effetto della fase di **osservazione tra pari**: se l'Attività 1, progettata in autonomia, dovrebbe risultare come una fotografia di dove si trovi il docente in quel momento, di quale sia la sua routine in classe; l'Attività 2, co-progettata con il tutor e svolta dopo la frequenza dei laboratori formativi, dovrebbe/potrebbe risultare strutturalmente diversa e la sua documentazione testimoniare una trasformazione della pratica professionale del docente.
- Al termine del percorso il docente dovrà redigere il **Bilancio finale delle competenze**, il cui scopo è quello di richiamare i bisogni rilevati in fase di avvio (indicati nel **Bilancio iniziale**), e consentire un'autovalutazione del periodo di formazione.
- Infine con i **Bisogni formativi futuri** presentiamo al docente i contenuti formativi individuati dal [Piano per la Formazione dei docenti 2016-2019,](http://www.istruzione.it/allegati/2016/Piano_Formazione_3ott.pdf) chiedendogli di selezionare quelli di suo interesse.

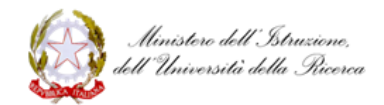

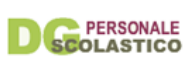

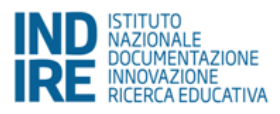

#### I Questionari

I **4 questionari** (1 per il tutor e 3 per i docenti neoassunti), resi disponibili per la compilazione nella fase finale dell'anno di prova, saranno utilizzati per conoscere l'opinione dei docenti in merito all'efficacia della formazione: la loro compilazione è requisito indispensabile per la chiusura della fase di lavoro online.

Per maggiori informazioni in merito al modello formativo alla base del percorso di formazione dei neoassunti, consigliamo la lettura dei seguenti articoli:

- [Anno di formazione e prova: analisi del modello italiano alla luce della letteratura](http://www.fupress.net/index.php/formare/article/viewFile/18255/17314)  [scientifica e delle esperienze internazionali,](http://www.fupress.net/index.php/formare/article/viewFile/18255/17314) di G.R. Mangione, M.C. Pettenati, A. Rosa, in *Form@re*, numero 2, volume 16, anno 2016, pp. 47-64 Nell'articolo vengono analizzati la struttura e gli elementi cardine del percorso di formazione per i neoassunti in riferimento alla letteratura nazionale e internazionale in materia di *induction* (termine inglese che indica i corsi di formazione per insegnanti organizzati durante il primo anno in servizio. Si distingue dalla formazione iniziale, quella abilitante alla professione, e dalla formazione in servizio).
- Induction models and teachers professional development. Some results and insight [from the pilot experience of newly qualified teachers 2014/2015,](http://www.je-lks.org/ojs/index.php/Je-LKS_EN/article/viewFile/1183/1016) di G.R. Mangione, M.C. Pettenati, A. Rosa, P. Magnoler, P.G. Rossi, in *Journal of e-Learning and Knowledge Society*, numero 13, volume 12, anno 2016, pp. 129-158. Nella prima parte di questo articolo gli autori descrivono le sezioni che compongono il Portfolio (digitale) dei docenti: ne esplicitano le origini, i contenuti e gli obiettivi.

## <span id="page-6-0"></span>**Portfolio**

### <span id="page-6-1"></span>Bilancio iniziale delle competenze

**Obiettivo** di questa attività è aiutarti a fare il punto sulle competenze che già possiedi e su quelle che puoi/vuoi potenziare. In particolare, il fine è quello di supportarti in un processo autovalutativo che possa risultare propedeutico alla progettazione autonoma e consapevole del tuo percorso formativo.

La mappatura delle competenze professionali del docente proposta in questo Bilancio è il risultato del lavoro di analisi di standard internazionali poi adeguati al contesto italiano (per maggiori informazioni: [Anno di formazione e prova: analisi del modello italiano alla luce della](http://www.fupress.net/index.php/formare/article/viewFile/18255/17314)  [letteratura scientifica e delle esperienze internazionali,](http://www.fupress.net/index.php/formare/article/viewFile/18255/17314) di G.R. Mangione, M.C. Pettenati, A. Rosa, in *Form@re*, numero 2, volume 16, anno 2016, pp. 47-64).

**Cosa fare**: ti invitiamo a selezionare **da 1 a 3 competenze per ognuno degli ambiti** di cui si compone il Bilancio. Ti chiediamo, in particolare, di selezionare competenze nelle quali ti senti ben preparato o/e competenze che, al contrario, vuoi rafforzare. Alla fine di ogni ambito è presente uno spazio per il testo libero in cui puoi motivare le scelte fatte. Nella scelta del

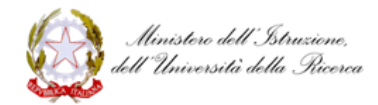

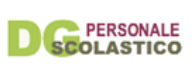

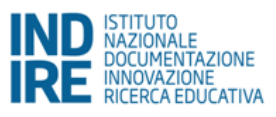

descrittore/competenza puoi, se lo ritieni utile, avvalerti delle domande guida poste sotto ad ogni descrittore di competenza.

Alcuni consigli per la compilazione:

- la compilazione del Bilancio può avvenire in più sessioni, avendo cura di salvare sempre i dati immessi (così li ritroverai alla sessione successiva)
- ogni sessione ha una durata di 30 minuti; se non effettui almeno un salvataggio entro questo tempo perdi quanto hai scritto. Ti consigliamo dunque di salvare il tuo lavoro prima dello scadere della sessione e soprattutto di salvarlo prestando particolare attenzione nel momento in cui deciderai per il suo invio finale
- dopo l'invio non potrai più modificare quanto scritto. Ti suggeriamo quindi di inviare il Bilancio delle competenze solo quando sarai assolutamente certo/a di non voler effettuare più alcun intervento
- il Bilancio iniziale, una volta inviato in modo definitivo, può essere [esportato in formato](http://neoassunti.indire.it/index.php?action=check)  [pdf](http://neoassunti.indire.it/index.php?action=check) e stampato per essere allegato al dossier da presentare al comitato di valutazione e al DS.

#### **Per maggiori informazioni consigliamo di leggere attentamente le [Indicazioni per la](#page-20-0)  [compilazione](#page-20-0)**

<span id="page-7-0"></span>Il Bilancio iniziale delle competenze e le domande guida: l'attività in piattaforma

### **I. AREA DELLE COMPETENZE RELATIVE ALL'INSEGNAMENTO (Didattica)**

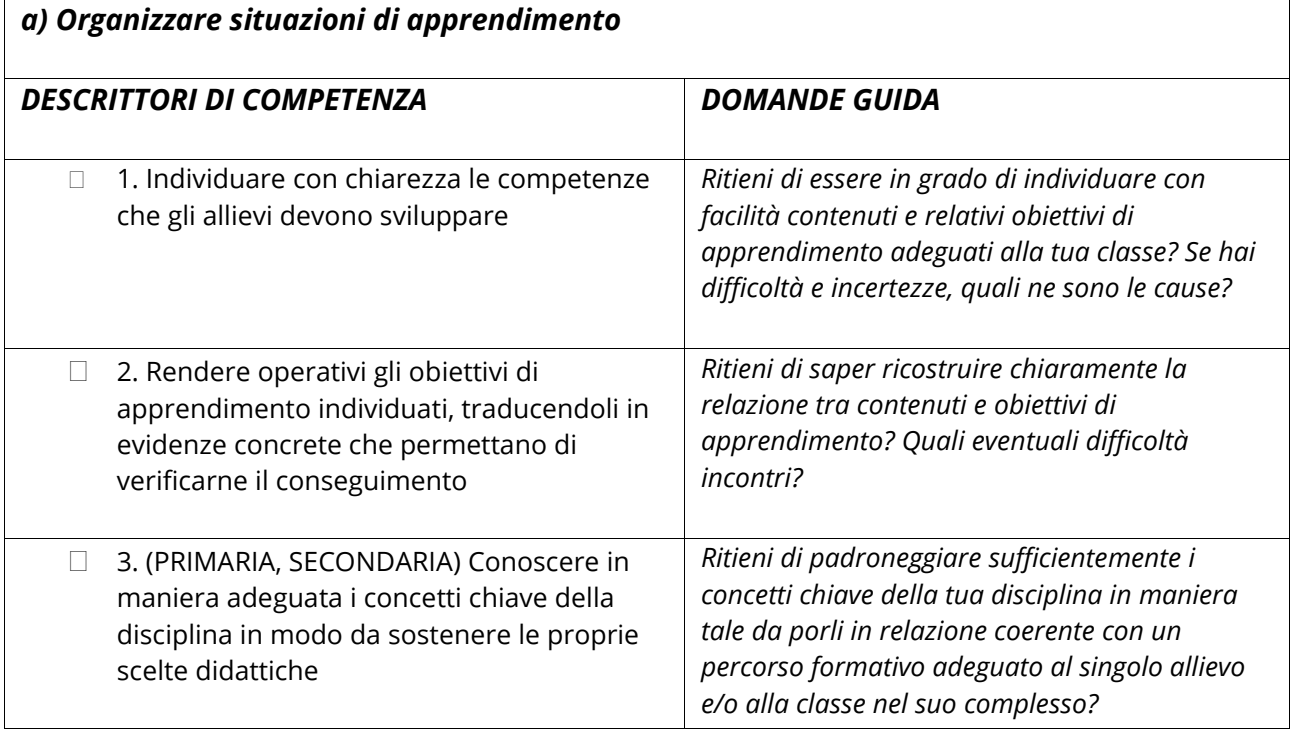

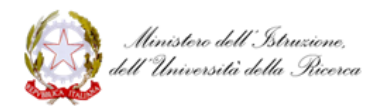

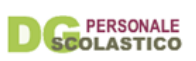

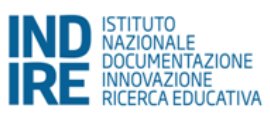

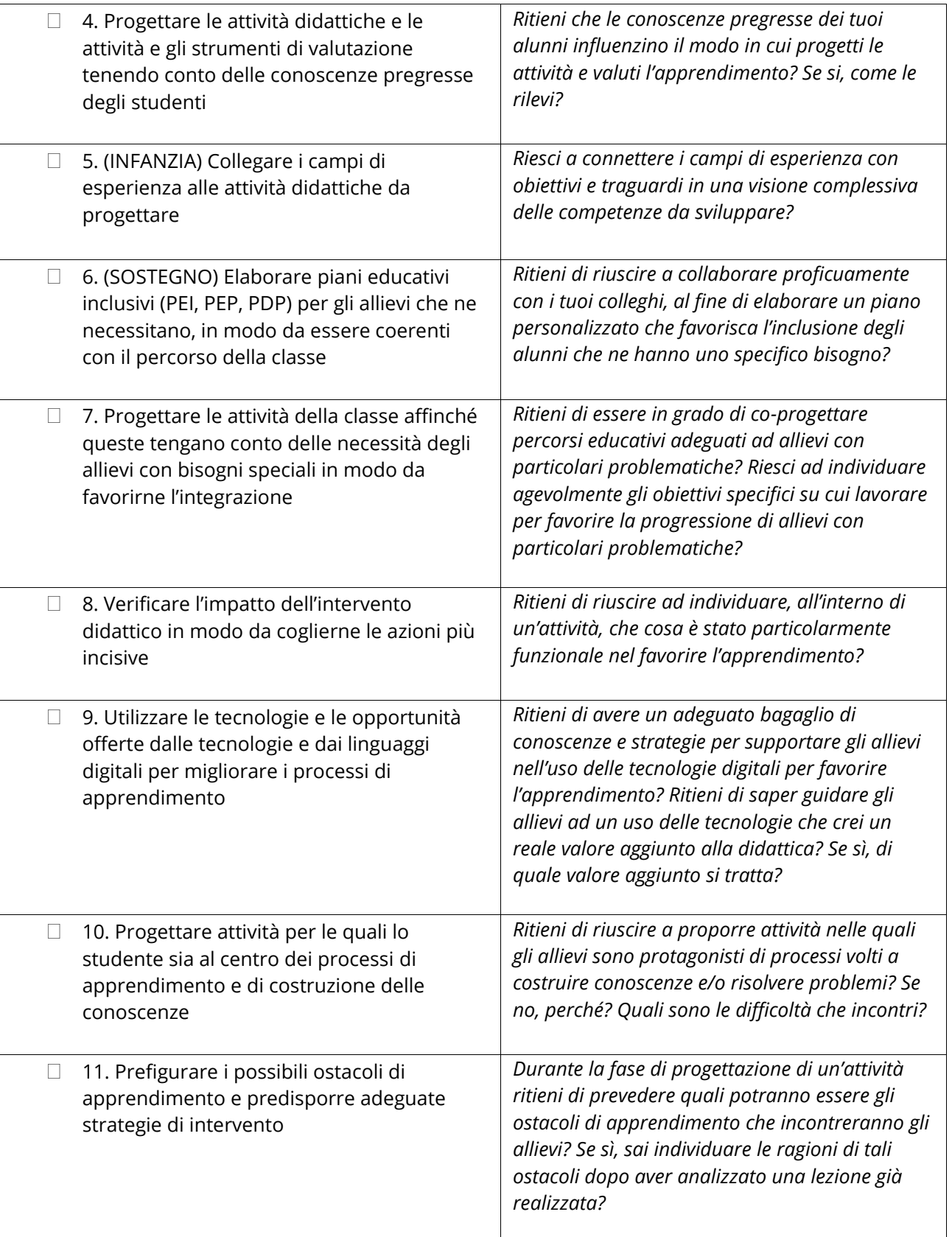

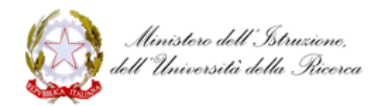

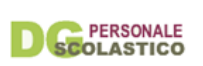

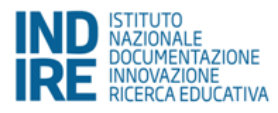

(*max 2000 caratteri spazi inclusi*)

-

| b) Osservare e valutare gli allievi secondo un approccio formativo |                                                                                                    |                                                                                                    |
|--------------------------------------------------------------------|----------------------------------------------------------------------------------------------------|----------------------------------------------------------------------------------------------------|
| <b>DESCRITTORI DI COMPETENZA</b>                                   |                                                                                                    | <b>DOMANDE GUIDA</b>                                                                                                    |
| $\Box$<br>curricolo                                                | 12. Considerare gli obiettivi di apprendimento<br>coerentemente con uno sviluppo verticale del           | Ritieni di avere chiarezza in merito<br>all'organizzazione del curricolo verticale? Se<br>no, quali sono i problemi che ti poni, i dubbi<br>che hai?                                                                                                    |
| П                                                                  | 13. Rendere gli studenti consapevoli dei loro<br>progressi rispetto agli obiettivi di<br>apprendimento   | Ritieni di possedere adeguati strumenti per<br>osservare come gli allievi apprendono? Riesci a<br>fornire un riscontro agli studenti che consenta<br>loro di fare il punto sulle loro conoscenze e<br>competenze e individuare che cosa,<br>eventualmente, modificare (valutazione<br>formativa)?                                                                            |
| $\mathbf{L}$                                                       | 14. Progettare attività di valutazione<br>formativa utilizzando una pluralità di<br>strumenti e tecniche | Ritieni di possedere un'adeguata conoscenza<br>delle tecniche e degli strumenti per proporre<br>una valutazione che potenzi in ogni allievo la<br>capacità di progettare e monitorare il proprio<br>apprendimento? Ritieni di conoscere differenti<br>strumenti e tecniche per favorire<br>l'autovalutazione, la valutazione tra pari, la co-<br>valutazione con il docente? |
| $\Box$                                                             | 15. Progettare attività per la verifica delle<br>competenze trasversali (soft skills)                    | Ritieni di saper progettare attività per la<br>verifica delle soft skills (pensiero strategico,<br>autonomia, ecc.) anche attraverso la<br>predisposizione di "compiti di realtà <sup>1</sup> "?                                                                                                    |

<sup>1</sup> Compito di realtà: *"una situazione problematica, complessa e nuova, quanto più possibile vicina al mondo reale, da risolvere utilizzando conoscenze e abilità già acquisite e trasferendo procedure e condotte cognitive in contesti e ambiti di riferimento moderatamente diversi da quelli resi familiari dalla pratica didattica. Pur non escludendo prove che chiamino in causa una sola disciplina, privilegiare prove per la cui risoluzione l'alunno debba richiamare in forma integrata, componendoli autonomamente, più apprendimenti acquisiti. La risoluzione della situazione-problema (compito di realtà)* 

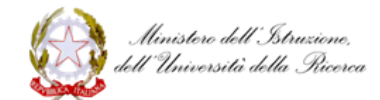

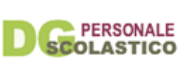

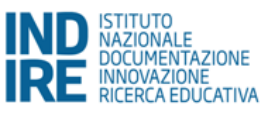

(*max 2000 caratteri spazi inclusi*)

 $\overline{a}$ 

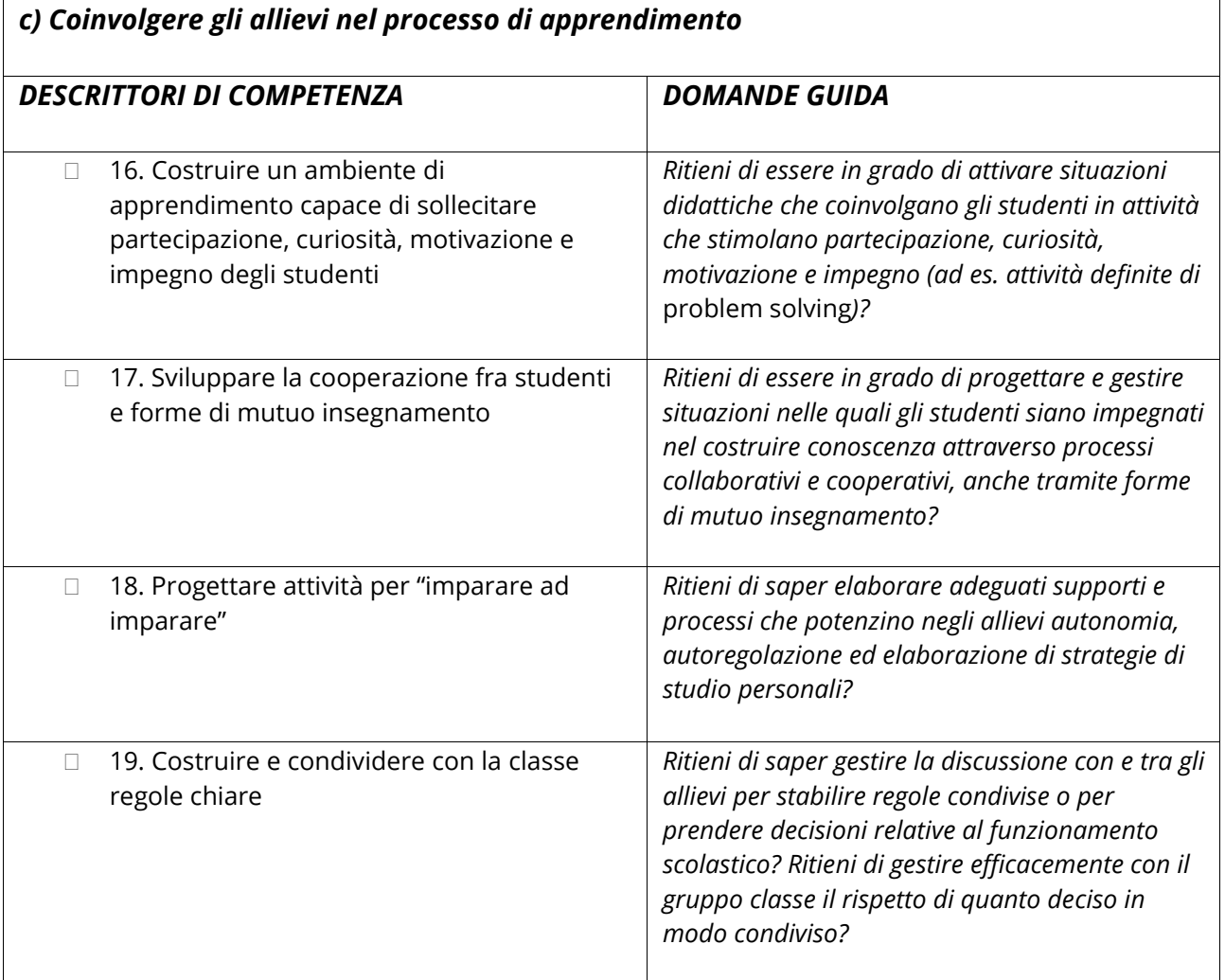

*viene a costituire il prodotto finale degli alunni su cui si basa la valutazione dell'insegnante" in* **[Linee guida per la](https://www.google.it/url?sa=t&rct=j&q=&esrc=s&source=web&cd=1&cad=rja&uact=8&ved=0ahUKEwj0h9aLlpzQAhUBMhQKHUi3AQsQFggdMAA&url=http%3A%2F%2Fwww.indicazioninazionali.it%2Fdocumenti_Indicazioni_nazionali%2FLinee%2520guida%2520certificaz.doc&usg=AFQjCNHhvnTEqqdzlGItSLA7d8KQa6DrLw&sig2=132Fh7KRo78fbljWmDcjqQ)  [certificazione delle competenze nel primo ciclo di Istruzione](https://www.google.it/url?sa=t&rct=j&q=&esrc=s&source=web&cd=1&cad=rja&uact=8&ved=0ahUKEwj0h9aLlpzQAhUBMhQKHUi3AQsQFggdMAA&url=http%3A%2F%2Fwww.indicazioninazionali.it%2Fdocumenti_Indicazioni_nazionali%2FLinee%2520guida%2520certificaz.doc&usg=AFQjCNHhvnTEqqdzlGItSLA7d8KQa6DrLw&sig2=132Fh7KRo78fbljWmDcjqQ)**

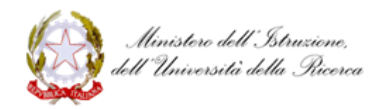

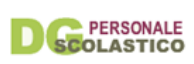

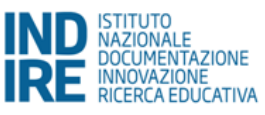

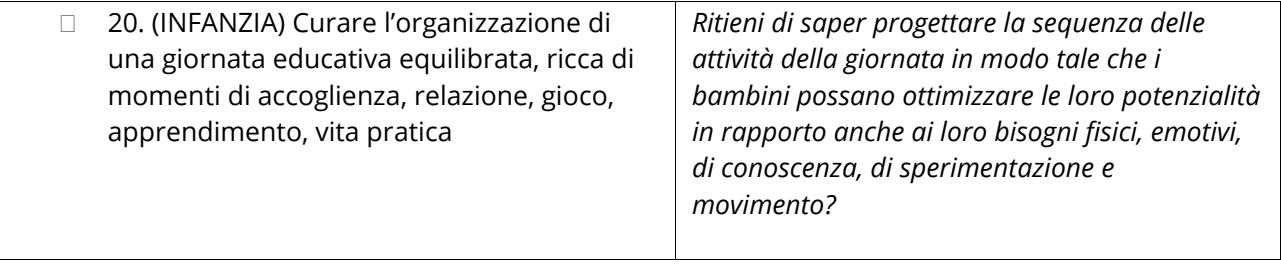

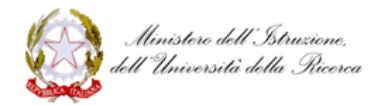

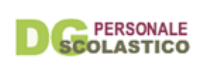

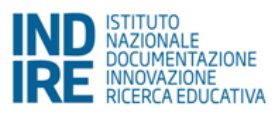

#### **II. AREA DELLE COMPETENZE RELATIVE ALLA PARTECIPAZIONE ALLA VITA DELLA PROPRIA SCUOLA (Organizzazione)**

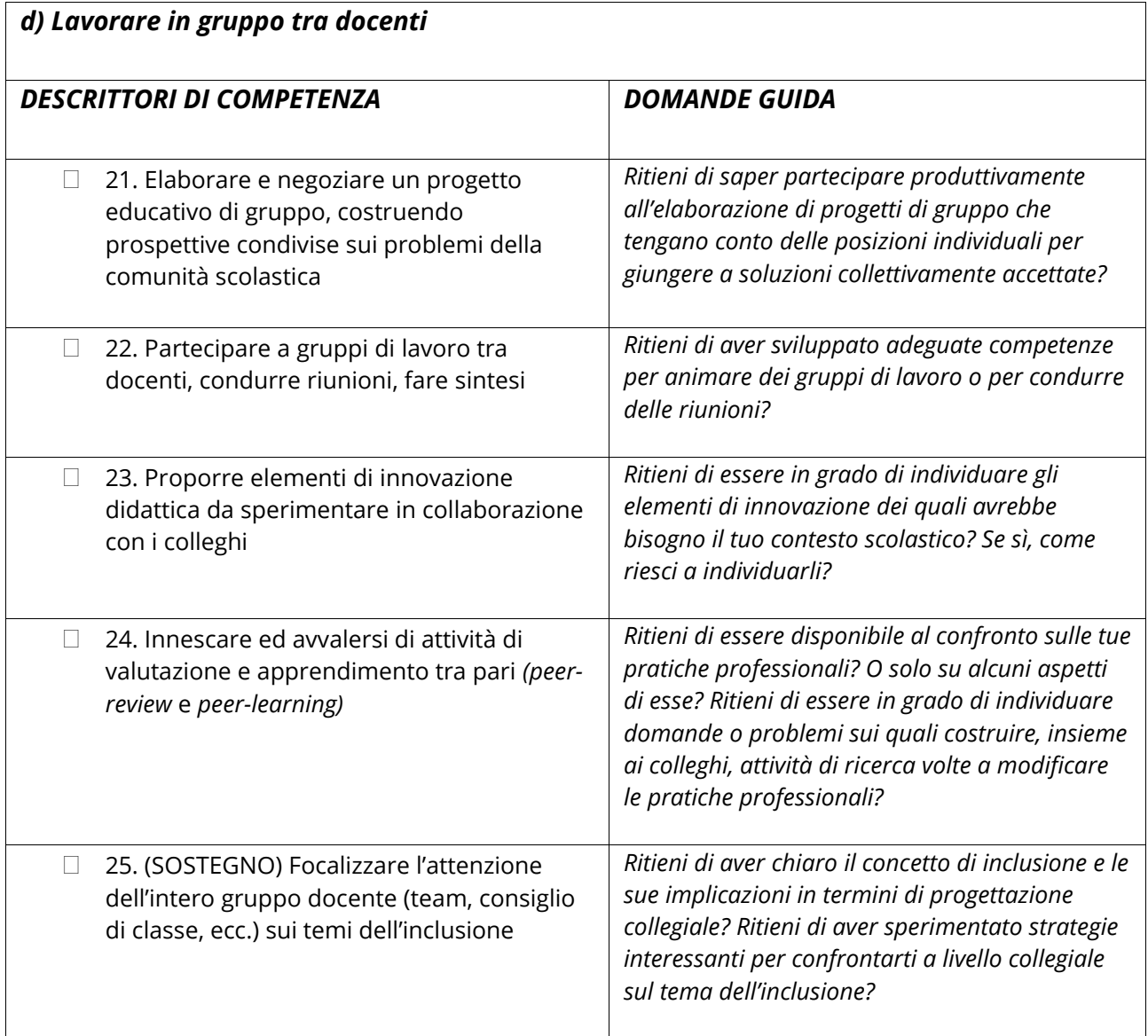

Descrivere, eventualmente utilizzando le domande guida, le ragioni della/e scelta/e della/e competenza/e selezionata/e. Si consiglia di prendere in esame da un minimo di 1 ad un massimo di 3 competenze per ogni ambito.

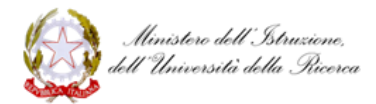

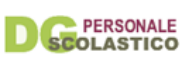

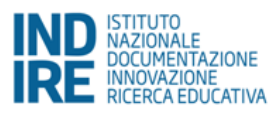

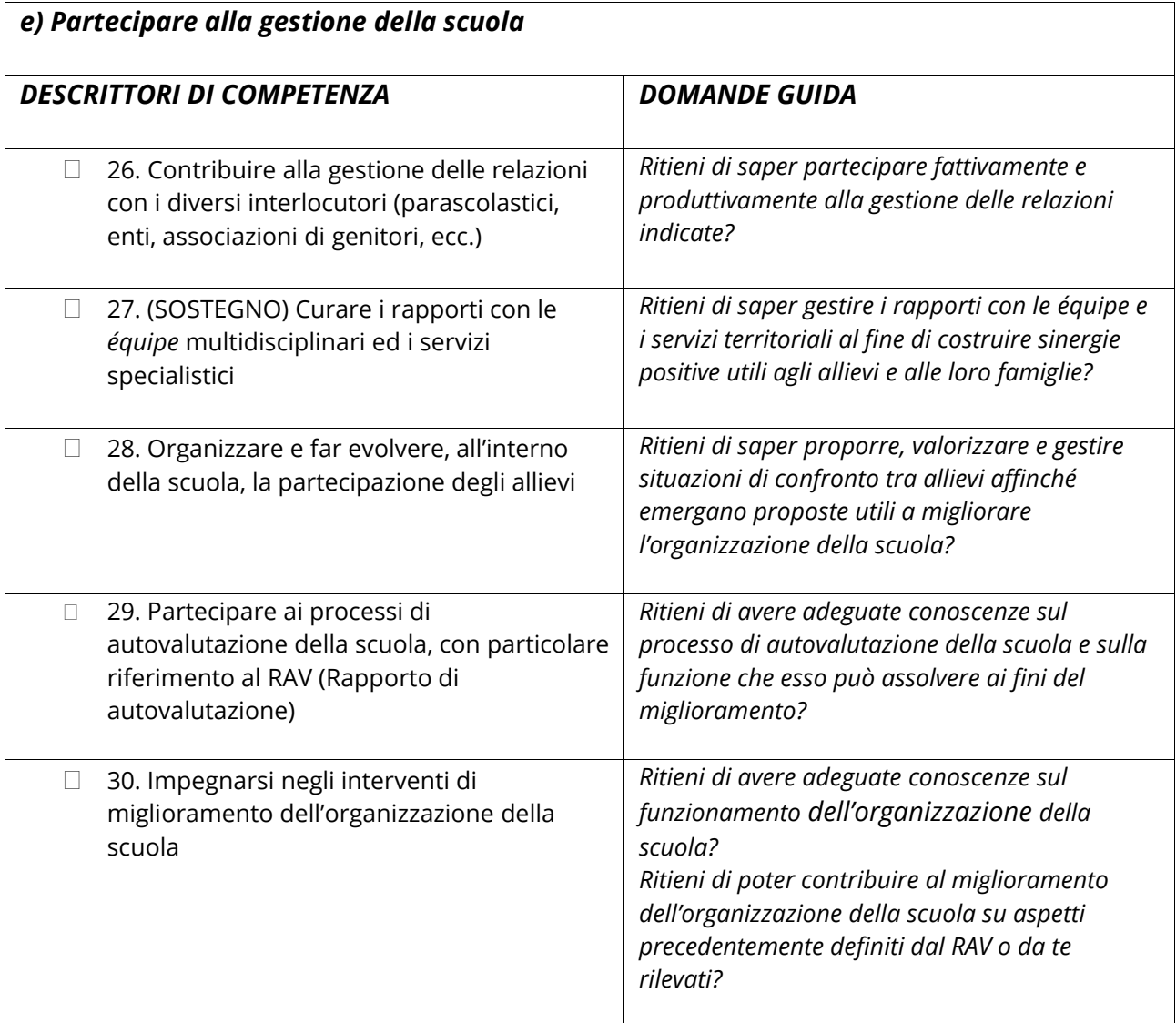

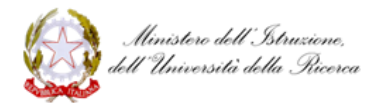

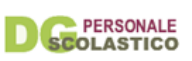

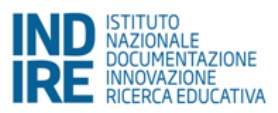

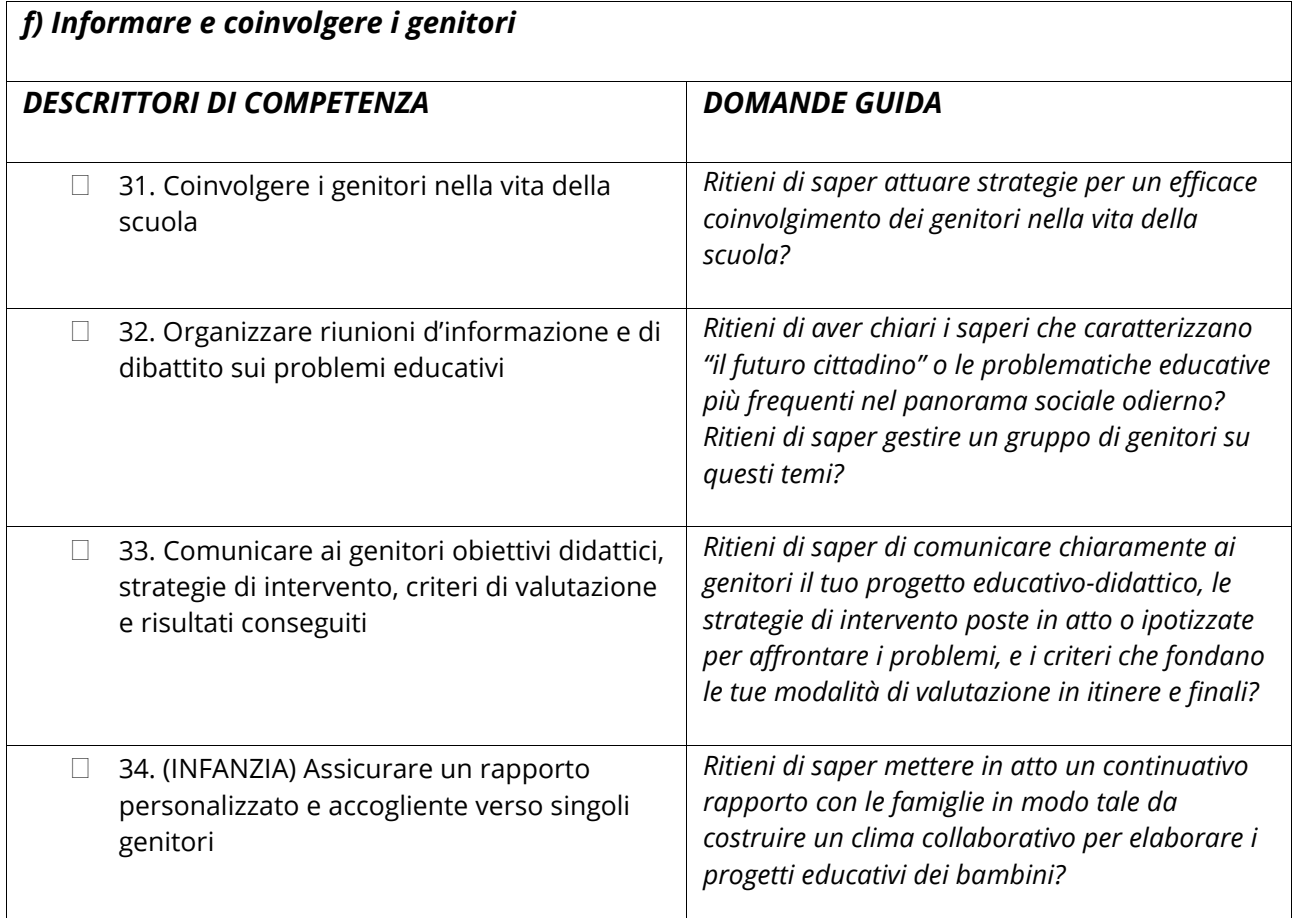

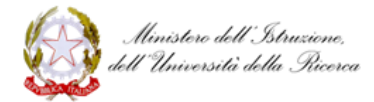

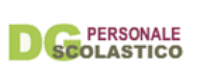

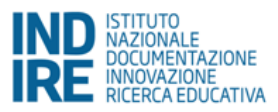

### **III. AREA DELLE COMPETENZE RELATIVE ALLA PROPRIA FORMAZIONE (Professionalità)**

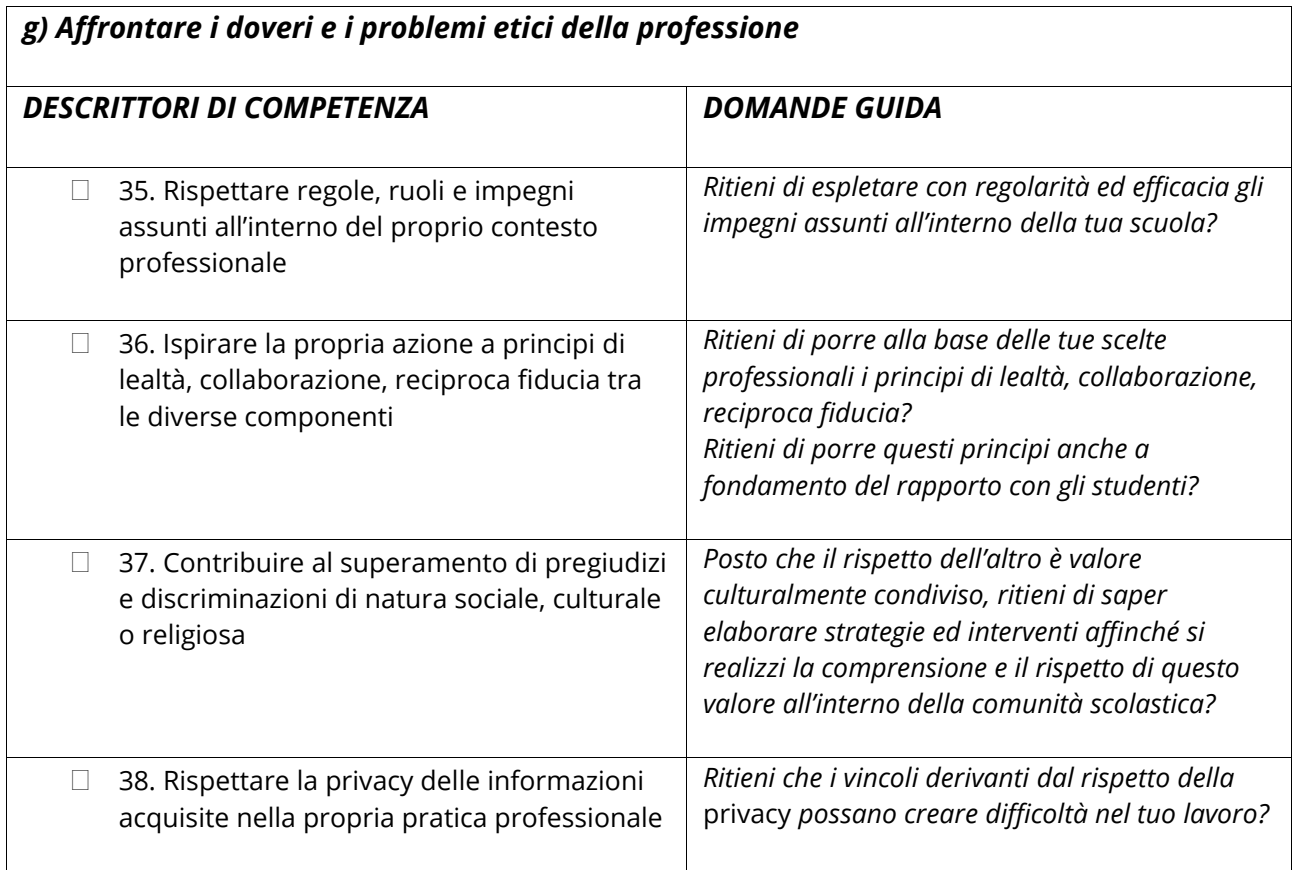

Descrivere, eventualmente utilizzando le domande guida, le ragioni della/e scelta/e della/e competenza/e selezionata/e. Si consiglia di prendere in esame da un minimo di 1 ad un massimo di 3 competenze per ogni ambito.

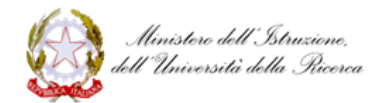

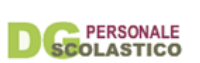

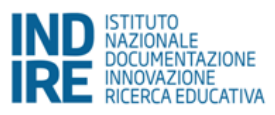

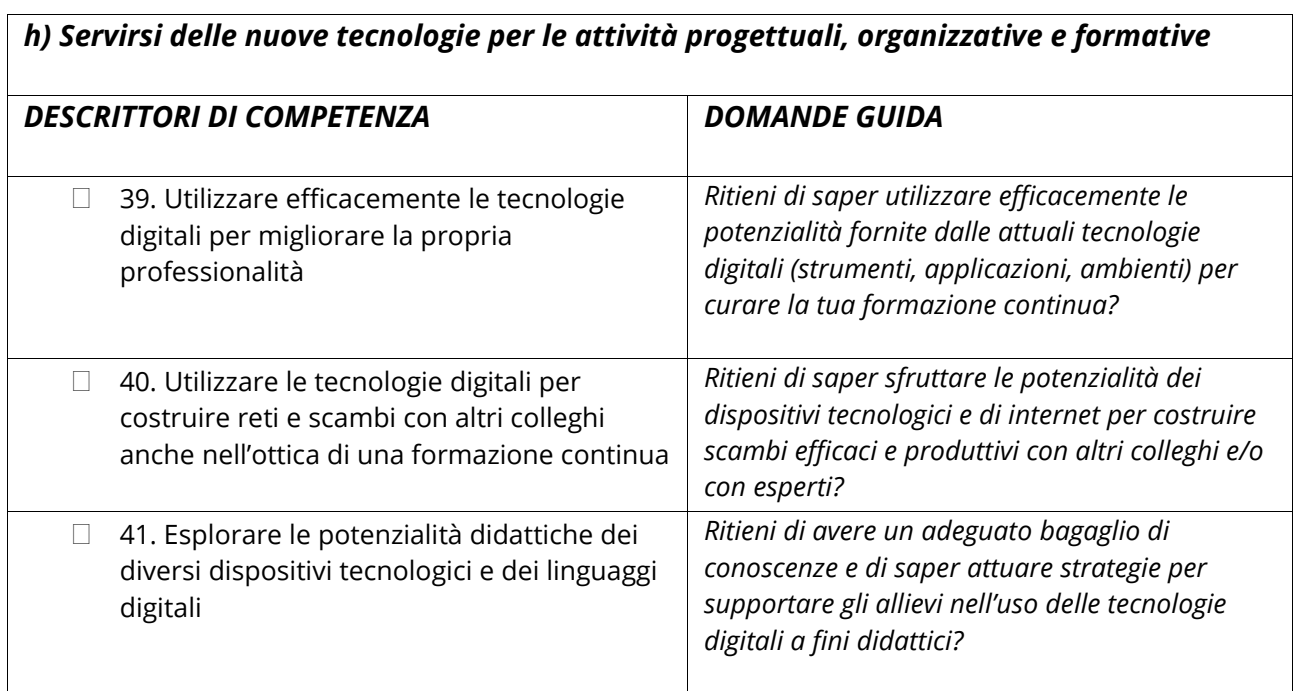

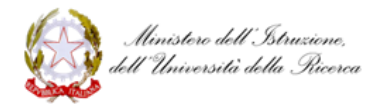

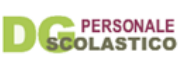

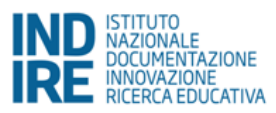

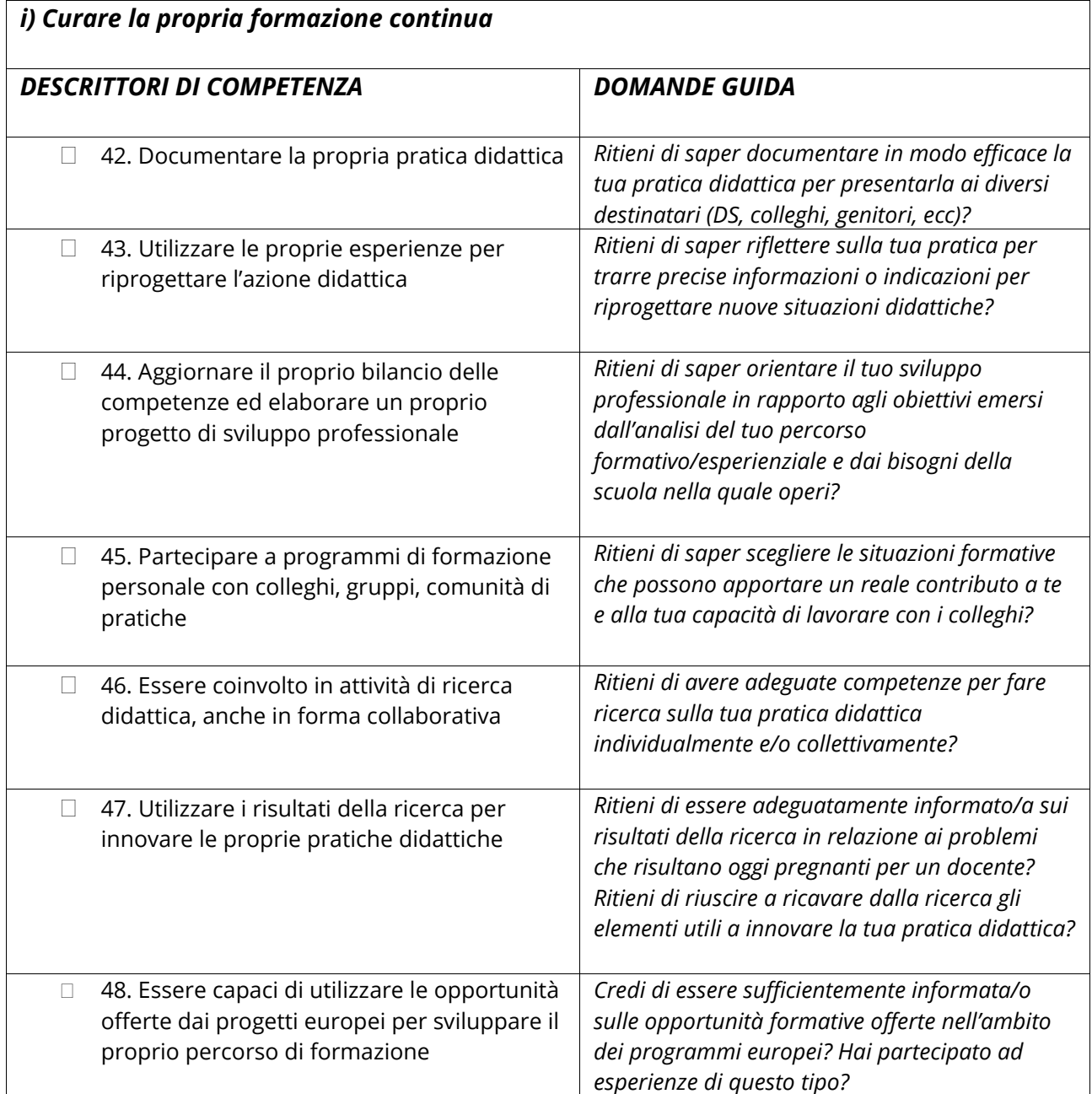

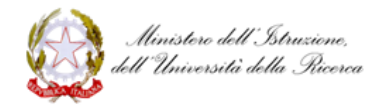

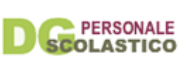

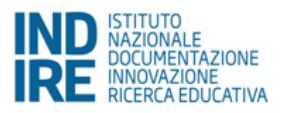

#### <span id="page-18-0"></span>**Indicazioni per la compilazione del Bilancio iniziale delle competenze**

#### <span id="page-18-1"></span>*Introduzione: cosa sono i Bilanci delle competenze*

I **Bilanci iniziale e finale delle competenze** sono strumenti chiave dell'anno di formazione e prova dei docenti neoassunti e dei docenti che effettuano il passaggio di ruolo, così come indicato nella normativa in materia emanata dal MIUR (Legge 107/2015; DM 850/2015; nota DGPER 6768/2015). Il **Bilancio iniziale**, in particolare, ha una doppia valenza:

- informare su quali siano le competenze che la ricerca in ambito educativo a livello nazionale e internazionale, ritiene proprie della professionalità del docente
- consentire al docente di riflettere su queste competenze, anche in relazione a quanto scritto nel **Curriculum formativo**, al fine di individuare e selezionare quelle che ritiene essere propri punti di forza o, al contrario, di debolezza, in un processo di autovalutazione auspicabilmente sostenuto dal tutor. Per favorire questo processo di analisi, riflessione ed esplicitazione tramite la scrittura, ogni competenza è accompagnata da una o più domande utili a chiarirne il significato.

La redazione del Bilancio iniziale rappresenta inoltre la base per l'elaborazione del **Patto formativo***,* tramite il quale il docente condivide con il tutor e il Dirigente Scolastico (art. 5, DM 850/2015; art. 4, CM 36167/2015), gli obiettivi formativi e le conseguenti azioni che intende intraprendere durante l'anno di prova.

Il **Bilancio finale**, semplificato rispetto alla versione dell'edizione 2015/2016, consente al docente di ripensare se e come le proprie competenze professionali si siano trasformate durante l'anno di prova, tenendo in considerazione quanto indicato nel Bilancio iniziale. Inoltre, accogliendo la richiesta di molti docenti che hanno già svolto l'anno di prova, il docente nel Bilancio finale ha anche la possibilità di indicare autonomamente competenze diverse da quelle elencate nel Bilancio iniziale.

#### <span id="page-18-2"></span>*I Bilanci delle competenze nel contesto della formazione Neoassunti*

Il Curriculum formativo, il Bilancio iniziale delle competenze e il Patto formativo definiscono la traiettoria formativa del docente durante l'anno di prova e costituiscono utili indicazioni per il tutor affinché, in particolare durante la fase *peer to peer*, supporti il docente neoassunto a comprendere meglio il proprio stile di insegnamento, a valorizzarne i propri punti di forza e/o a potenziare i punti deboli.

Il Bilancio finale consente una riflessione ex-post di quanto sperimentato durante l'anno di prova e di come questo ha inciso sulle proprie competenze.

In sintesi, un'elaborazione accurata del Bilancio iniziale delle competenze consente al docente di:

- autovalutare le proprie competenze
- individuare elementi sui quali far convergere l'attenzione del tutor
- predisporre una documentazione didattica chiara e pertinente con cui individuare i cambiamenti necessari a migliorare il proprio agire professionale
- conoscere le dimensioni della professionalità docente come individuate dalla ricerca internazionale

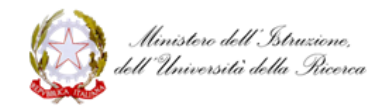

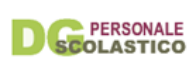

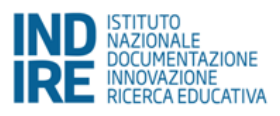

 agevolare la preparazione della fase istruttoria curata dal tutor di fronte al Comitato di Valutazione (art. 13, DM 850/2015).

Si sottolinea, infine, che i Bilanci iniziale e finale non hanno un carattere valutativo (di cui tratta invece l'art. 4, DM 850/2015), ma sono pensati per supportare il docente nel **processo di autovalutazione** della propria efficacia rispetto ad alcune delle complesse funzioni che è chiamato a svolgere durante il proprio lavoro.

#### <span id="page-19-0"></span>*Struttura del Bilancio iniziale delle competenze*

Il Bilancio è strutturato in 3 **aree**; ciascun area è a sua volta articolata in 3 **ambiti**. Aree e ambiti costituiscono "le dimensioni generative" delle competenze che il docente interpreta ed esprime nell'esercizio quotidiano della sua professione. Ogni ambito raccoglie infatti un numero variabile di competenze (**i descrittori di competenza**). La definizione di ciascuna competenza è stata dedotta dalla letteratura nazionale ed internazionale in ambito educativo e adattata al contesto italiano, anche alla luce del quadro normativo vigente (TU 297/1994; CCNL 2006-2009; Legge 107/2015; DM 850/2015).

i. **AREA** DELLE COMPETENZE RELATIVE ALL'INSEGNAMENTO (**Didattica**)

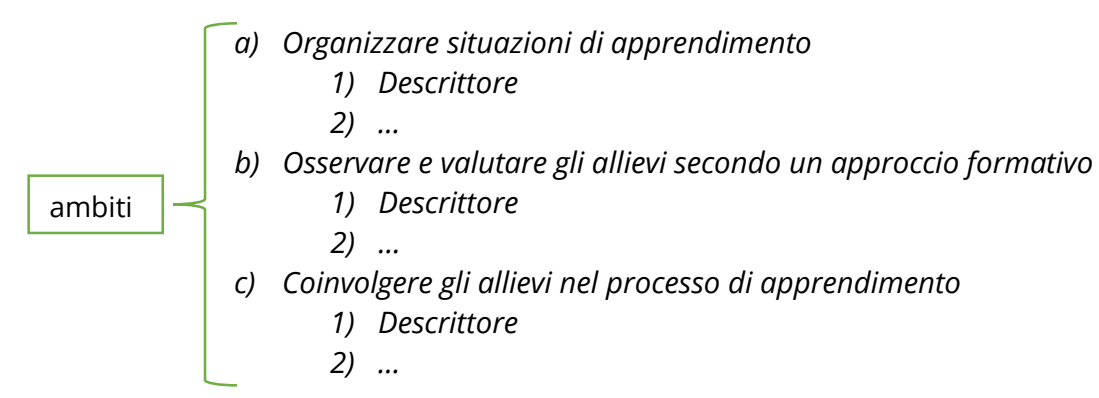

#### ii. **AREA** DELLE COMPETENZE RELATIVE ALLA PARTECIPAZIONE ALLA VITA DELLA PROPRIA SCUOLA (**Organizzazione**)

- *d) Lavorare in gruppo tra docenti*
	- *1) Descrittore*
	- *2) …*
- *e) Partecipare alla gestione della scuola*

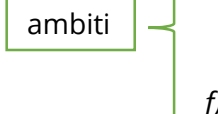

- *1) Descrittore*
- *2) …*
- *f) Informare e coinvolgere i genitori*
	- *1) Descrittore*
	- *2) …*

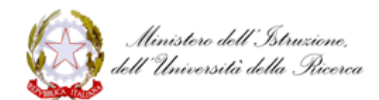

ambiti

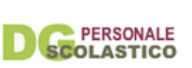

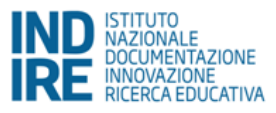

#### iii. **AREA** DELLE COMPETENZE RELATIVE ALLA PROPRIA FORMAZIONE (**Professionalità**)

- *g) Affrontare i doveri e i problemi etici della professione 1) Descrittore* 
	- *2) …*

#### *h) Servirsi delle nuove tecnologie per le attività progettuali, organizzative e formative*

- *1) Descrittore*
- *2) …*
- *i) Curare la propria formazione continua*
	- *1) Descrittore* 
		- *2) …*

#### <span id="page-20-0"></span>*Indicazioni per la compilazione del Bilancio iniziale*

- Per ciascuno degli **ambiti** di competenza ti chiediamo di prendere in considerazione e selezionare da 1 a 3 **descrittori di competenza** e, con l'aiuto delle domande guida, di elaborare un testo discorsivo di massimo 2.000 battute spazi inclusi, per motivare le ragioni della tua scelta e il livello di competenza percepito.
- I **descrittori delle competenze** sui quali ti chiediamo di riflettere sono stati pensati unitariamente, tuttavia abbiamo ritenuto utile proporre lievi differenziazioni per i diversi ordini di scuola e per il sostegno. Dove non diversamente specificato i descrittori sono rivolti a TUTTI i docenti.
- Le domande guida a lato dei descrittori di competenza sono utili a chiarire il contesto, il significato e l'articolazione della competenza corrispondente, oltre a costituire una potenziale traccia per il testo libero da inserire alla fine di ogni ambito.
- Per selezionare i descrittori di competenze puoi utilizzare i seguenti 3 criteri:
	- **1. competenze non possedute che però si ritengono importanti e si vorrebbero acquisire**
	- **2. competenze note ma che di cui si vorrebbero approfondire alcuni aspetti**
	- **3. competenze che si ritiene di possedere a un livello adeguato o nelle quali ci si percepisce come esperti.**

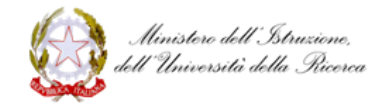

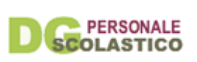

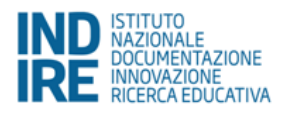

## <span id="page-21-0"></span>Curriculum formativo

**Obiettivo** di questa attività è riflettere su quali esperienze abbiano influenzato il tuo modo di essere docente.

**Cosa fare**: una volta ripercorse le tue esperienze professionali e/o formative, scegli quelle che ritieni più significative, da 1 a un massimo di 5 esperienze, e descrivile seguendo le richieste indicate.

Alcuni chiarimenti sulla compilazione e visualizzazione di questa sezione:

- le esperienze salvate vengono riportate nella colonna di destra sotto la voce *''Esperienze inserite''* e vengono visualizzate:
- delle esperienze salvate e riportate nella colonna di destra vengono visualizzate solo le prime 4 voci della singola esperienza, per leggerle nella loro interezza clicca su *''Visualizza/Modifica''*
- le esperienze inserite e salvate vengono visualizzate in ordine di data: dalla più recente alla più vecchia
- le esperienze inserite potranno essere modificate in qualsiasi momento, fino alla stampa del dossier finale.

#### **Per maggiori informazioni ti consigliamo di leggere attentamente le [Indicazioni per la](http://neoassunti.indire.it/documenti/indicazioni_bilancio_competenze.pdf)  [compilazione](http://neoassunti.indire.it/documenti/indicazioni_bilancio_competenze.pdf)**.

#### <span id="page-21-1"></span>Il Curriculum formativo: l'attività in piattaforma

- Ambito dell'esperienza (*max 255 caratteri spazi compresi*)
- Anno di inizio (*selezionare l'anno di inizio*)
- Durata (*in mesi*)
- Breve descrizione (*max 1000 caratteri spazi compresi*)
- Cosa ho imparato? (*max 1500 caratteri spazi compresi*)
- Come ha inciso sulla mia professionalità? (*max 1500 caratteri spazi compresi*)

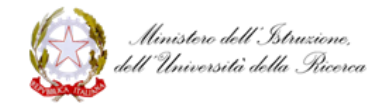

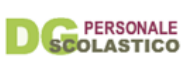

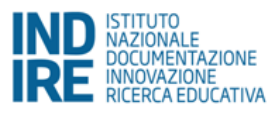

#### <span id="page-22-0"></span>**Indicazioni per la compilazione del Curriculum formativo**

#### <span id="page-22-1"></span>*Introduzione*

Nella sezione **Curriculum formativo** ti chiediamo di ricostruire una parte della tua storia professionale e formativa: quella parte che ritieni abbia maggiormente contribuito al tuo modo di essere docente.

Non si tratta, dunque, di un tradizionale curriculum vitae e lo scopo non è quello di riportare tutti i titoli e le esperienze professionali svolte. Esso, infatti, può includere un numero massimo di 5 esperienze formative e/o professionali.

#### <span id="page-22-2"></span>*Perché un Curriculum formativo?*

L' **identità professionale** di un docente si costruisce attraverso un lungo percorso che vede l'avvicendarsi di molte esperienze formative e non, alcune avvenute in contesti formali, altre vissute al di fuori della scuola, ma ugualmente significative. La ricerca in ambito educativo ha riscontrato che l'agire di un docente è largamente dipendente dalle esperienze di formazione che lo hanno "segnato" nel corso della sua evoluzione come studente, professionista, soggetto che impara. Ripercorrere la propria storia professionale e formativa per individuare le esperienze ritenute più significative può dunque contribuire a ricostruire la propria identità in quanto docente.

#### <span id="page-22-3"></span>*Indicazioni per la compilazione*

#### **Individuare gli eventi significativi: quali inserire?**

Non solo esperienze formali o istituzionali ma anche, (ad esempio):

- incontri con colleghi
- esperienze personali non direttamente connesse alla tua professione
- eventi o percorsi che ti hanno lasciato qualcosa a livello di esperienza o di apprendimento che hai poi valorizzato nella tua professione.

Per la scelta degli eventi da riportare puoi farti aiutare dalle seguenti domande guida: *Cosa (o chi) ha rappresentato un punto di passaggio nella costruzione della tua professionalità? Quali tra le tue esperienze formative e professionali ti hanno influenzato nel tuo essere insegnante?*

#### **Descrivere gli eventi scelti: come compilare la sezione Curriculum formativo?**

Per ciascuna esperienza ti chiediamo di indicare:

- **Ambito dell'esperienza**: il nome dell'evento o dell'attività scelta, ad esempio: *attività di volontariato avvistamento incendi*
- **Anno di inizio**: l'anno di inizio dell'evento o dell'attività scelta
- **Durata**: numero di mesi di durata dell'evento o dell'attività scelta

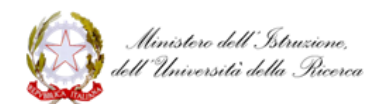

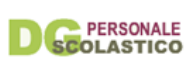

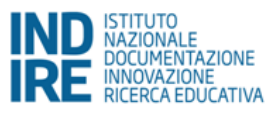

- **Breve descrizione**: una breve descrizione dell'oggetto dell'evento o dell'attività e delle sue caratteristiche (*max 1000 caratteri spazi inclusi*)
- **Cosa ho imparato?** Questa parte è dedicata alla riflessione sull'evento o sull'attività descritta sopra: ti chiediamo di esplicitare quali conoscenze hai acquisito
- **Come ha inciso sulla mia professionalità?** Anche questa parte è dedicata alla riflessione sull'esperienza scelta e descritta sopra: ti chiediamo di esplicitare come le conoscenze acquisite hanno contribuito a caratterizzare il tuo modo di essere docente e in conclusione la tua identità professionale.

### <span id="page-23-0"></span>Attività didattica 1

#### <span id="page-23-1"></span>Progettazione

#### <span id="page-23-2"></span>*Attività progettuale*

**Obiettivo** della sezione **Attività didattica 1** è offrirti uno spazio per la riflessione e la documentazione di un'attività didattica. Ti consigliamo di dedicare questa sezione alla documentazione di un'attività progettata in autonomia nella prima parte dell'anno di prova.

**Cosa fare:** in questa pagina puoi **caratterizzare l'attività e caricare il file di progettazione** utilizzando il format in uso nella tua scuola.

**Prima di procedere ti consigliamo di leggere attentamente le [Indicazioni per la](#page-33-0)  [compilazione](#page-33-0)**.

#### <span id="page-23-3"></span>L'attività progettuale in piattaforma

Titolo dell'attività (*max 155 caratteri, spazi compresi*)

Sintesi dell'attività (*max 250 caratteri, spazi compresi*)

Vuoi aggiungere delle parole chiave (facoltativo)?

#### *I campi di esperienza (*Solo per infanzia*)*

Per maggiori informazioni sulle caratteristiche e i contenuti dei "campi di esperienza" vedi le [Indicazioni nazionali per il curricolo della scuola dell'infanzia e del primo ciclo d'istruzione](http://www.indicazioninazionali.it/documenti_Indicazioni_nazionali/indicazioni_nazionali_infanzia_primo_ciclo.pdf).

- IL SÉ E L'ALTRO
- IL CORPO E IL MOVIMENTO
- IMMAGINI, SUONI, COLORI
- **I** I DISCORSI E LE PAROLE

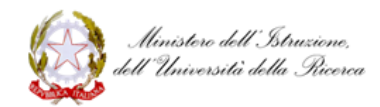

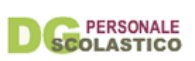

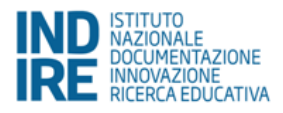

LA CONOSCENZA DEL MONDO

#### *Competenze chiave (*per tutti*)*

Il riferimento è alle competenze chiave per l'apprendimento permanente incluse nella [Raccomandazione 2006/962/CE del Parlamento europeo e del Consiglio del 18 dicembre 2006](http://eur-lex.europa.eu/legal-content/IT/ALL/?uri=celex%3A32006H0962)

- COMUNICAZIONE NELLA MADRELINGUA O LINGUA DI ISTRUZIONE
- COMUNICAZIONE NELLE LINGUE STRANIERE
- COMPETENZA MATEMATICA E COMPETENZE DI BASE IN SCIENZA E TECNOLOGIA
- COMPETENZE DIGITALI
- IMPARARE AD IMPARARE
- □ CONSAPEVOLEZZA ED ESPRESSIONE CULTURALE
- SPIRITO DI INIZIATIVA E IMPRENDITORIALITÀ
- COMPETENZE SOCIALI E CIVICHE

#### Disciplina prevalente

A quale disciplina prevalente è riconducibile l'attività che hai progettato?

- $\Box$ ITALIANO
- INGLESE
- □ SECONDA LINGUA COMUNITARIA
- **DESTORIA**
- GEOGRAFIA
- **NATEMATICA**
- $\Box$  FISICA
- BIOLOGIA, CHIMICA, SCIENZE DELLA TERRA
- D MUSICA
- ARTE
- D **EDUCAZIONE MOTORIA**
- **D** TECNOLOGIA
- D ALTRA

#### Metodologia didattica

Seleziona una delle seguenti voci:

- ATTIVITÀ IN UN LABORATORIO O IN UNO SPAZIO ATTREZZATO
- **ATTIVITÀ IN UN CONTESTO INFORMALE**
- ATTIVITÀ IN UN AMBIENTE VIRTUALE
- ATTIVITÀ INDIVIDUALE
- **ELECTRIVITÀ COLLABORATIVA**
- **LEZIONE FRONTALE**
- SVILUPPO DI UN PROGETTO
- RISOLUZIONE DI UN PROBLEMA
- ESERCITAZIONE
- DISCUSSIONE
- VALUTAZIONE FATTA DALL'INSEGNANTE
- AUTOVALUTAZIONE

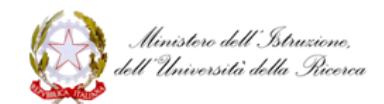

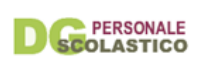

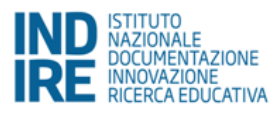

ALTRO

L'attività prevede l'uso in classe ICT? Seleziona una delle seguenti voci

 $\Box$  SI

NO

Allega file Nome del file:

#### <span id="page-25-0"></span>*Riflessione sulla progettazione*

**Obiettivo** della sezione **Attività didattica 1** è offrirti uno spazio per la riflessione e la documentazione di un'attività didattica.

**Cosa fare**: in questa pagina ti chiediamo di **riflettere sulla progettazione fatta** e caricata nella pagina precedente, elaborando, sulla base delle domande guida, un testo libero per ognuna delle aree di riflessione indicate. **Prima di procedere ti consigliamo di leggere attentamente le [Indicazioni per la compilazione](#page-33-0)**.

<span id="page-25-1"></span>La Riflessione sulla progettazione in piattaforma

#### **Ideazione, obiettivi, riferimenti e convinzioni personali**

(tutti) *A quali elementi delle indicazioni nazionali o delle linee guida hai fatto riferimento nella progettazione dell'attività?*

(tutti) *Quale ruolo hanno giocato le tue convinzioni relative all'oggetto del tuo insegnamento nel progettare l'attività?*

(tutti) *Come la varietà che caratterizza la composizione (culturale, sociale e di abilità) della classe/sezione ha influenzato la progettazione della tua attività? Hai previsto obiettivi e attività personalizzate?*

(tutti) *In che modo il contesto in cui lavori ha influito sulla progettazione?*

*(primaria, secondaria, sostegno) Ritieni che la tua attività abbia un carattere interdisciplinare, transdisciplinare o multidisciplinare?*

(curricolare) *Se nella classe/sezione è presente il docente di sostegno come hai collaborato con lui per strutturare il/i percorso/i in un'ottica inclusiva?*

(sostegno) *Come hai condiviso con il/i docenti curricolari il progetto e come lo hai integrato nel percorso della classe/sezione?*

(*max 2500 caratteri spazi inclusi*)

\_\_\_\_\_\_\_\_\_\_\_\_\_\_\_\_\_\_\_\_\_\_\_\_\_\_\_\_\_\_\_\_\_\_\_\_\_\_\_\_\_

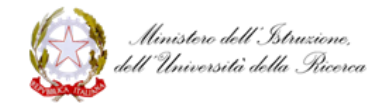

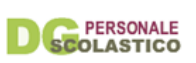

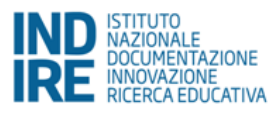

#### **Organizzazione e mediazione**

(tutti) *Quali sono i motivi per cui hai scelto quelle specifiche consegne, e/ o quella particolare organizzazione del lavoro, dell'allestimento dello spazio, quei supporti digitali e altri elementi che caratterizzano la tua attività?*

(tutti) *L'attività da te progettata prevede un lavoro in contesti informali o comunque fuori dalla scuola?*

(*max 2.500 caratteri spazi inclusi*)

\_\_\_\_\_\_\_\_\_\_\_\_\_\_\_\_\_\_\_\_\_\_\_\_\_\_\_\_\_\_\_\_\_\_\_\_\_\_\_\_\_

#### **Valutazione**

(tutti) *Quali strumenti di osservazione, documentazione e valutazione hai previsto per la tua attività (prove strutturate, prove tradizionali, verifiche autentiche, compiti, rubriche di osservazione, ecc.)?*

(curricolare) *Se nella classe/sezione è presente il docente di sostegno come hai collaborato con lui per strutturare il processo di valutazione?*

(sostegno) *Come hai condiviso con il/i docenti curricolari il processo di valutazione?* (tutti) *Come pensi che questi strumenti di valutazione, osservazione e documentazione ti potranno aiutare ad orientare il tuo lavoro?* 

(*max 2.500 caratteri spazi inclusi*)

\_\_\_\_\_\_\_\_\_\_\_\_\_\_\_\_\_\_\_\_\_\_\_\_\_\_\_\_\_\_\_\_\_\_\_\_\_\_\_\_\_

#### <span id="page-26-0"></span>Documentazione

#### <span id="page-26-1"></span>*Materiale didattico*

**Obiettivo** della sezione **Attività didattica 1** è offrirti uno spazio per la riflessione e documentazione di un'attività didattica.

**Cosa fare**: in questa pagina ti chiediamo di **documentare l'attività** svolta selezionando e allegando del materiale digitale che la descrive. Puoi selezionare materiale appartenente alle seguenti 4 tipologie:

- 1. materiali **utilizzati dal docente durante la lezione** (preparati prima o durante l'attività) e materiali predisposti per l'attività degli studenti (schede, immagini, consegne, supporti, slide).
- 2. materiali **prodotti dagli studenti durante l'attività** (esercizi, trascrizione di domande, elaborati, ecc.)
- 3. materiali esplicitamente elaborati **per documentare l'attività** (audio, video, foto, testo). A tal proposito ti ricorda di rispettare i vincoli di *privacy* e le norme vigenti [\(http://www.garanteprivacy.it/web/guest/home/docweb/-/docweb](http://www.garanteprivacy.it/web/guest/home/docweb/-/docweb-display/docweb/5601934)[display/docweb/5601934\)](http://www.garanteprivacy.it/web/guest/home/docweb/-/docweb-display/docweb/5601934).

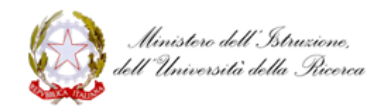

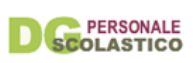

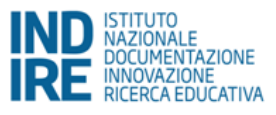

4. (materiali facoltativi) **riflessioni** a caldo sull'attività svolta (del docente, del tutor, degli studenti).

È consentito **al massimo** il caricamento di **10 file**, ciascuno di dimensione massima pari a 7MB. Per maggiori dettagli sulle modalità di upload consultare la [Guida all'upload dei](http://neoassunti.indire.it/index.php?action=port_upload&ad_type=1#guida_file)  [materiali.](http://neoassunti.indire.it/index.php?action=port_upload&ad_type=1#guida_file) **Prima di procedere alla compilazione, ti consigliamo di leggere attentamente le [Indicazioni per la compilazione](#page-33-0)**.

#### <span id="page-27-0"></span>*Componi la pagina di presentazione dell'attività*

Questa pagina ti aiuta a realizzare una narrazione dell'attività didattica che hai progettato e svolto attraverso **una disposizione consapevole dei materiale** che hai caricato nella pagina precedente.

Dopo aver composto e salvato la pagina, puoi scaricarla e presentarla al comitato di valutazione come parte della documentazione dell'anno di prova. In questo modo i membri del comitato potranno navigare la narrazione realizzata e prender visione dei materiali che hai caricato. **Prima di procedere, ti consigliamo di leggere attentamente le [Indicazioni per la](#page-33-0)  [compilazione](#page-33-0)**. Un esempio di composizione della pagina è illustrato nel breve video a lato. Si ricorda che la composizione della pagina di presentazione dell'attività didattiche non è obbligatoria.

<span id="page-27-1"></span>Riflessione

#### <span id="page-27-2"></span>*Riflessione complessiva sull'attività*

In questa pagina finale dell'Attività didattica 1, ti chiediamo di **ripercorrere l'attività svolta**, anche avvalendoti dei materiali caricati e della narrazione elaborata, e di scrivere le tue riflessioni in merito nel box sotto, facendoti guidare, se lo ritieni opportuno, dalle domande guida indicate. **Prima di procedere ti consigliamo di leggere attentamente le [Indicazioni](#page-33-0)  [per la compilazione](#page-33-0)**.

La Riflessione complessiva sull'attività in piattaforma

*L'attività si è sviluppata esattamente come avevi previsto? In caso contrario, cosa è stato modificato durante la sua realizzazione? Quali sono state le cause delle variazioni?* (es: eventi imprevisti, stimoli costruttivi emersi durante la lezione, domande degli allievi, una non adeguata previsione dei tempi, una non adeguata valutazione delle difficoltà che avrebbero incontrato gli allievi, ecc.)

*Quali credi siano state le tue scelte più efficaci?*

*Quali mediatori (consegne, organizzazione del lavoro, natura dei materiali, supporti digitali, ecc.) hanno funzionato meglio? E perché?*

*Il modo in cui hai valutato l'andamento del lavoro ti ha fornito informazioni adeguate sugli apprendimenti? E ti ha aiutato a direzionare il percorso?*

*L'attività proposta potrebbe essere migliorata? Se sì attraverso quali interventi?* (es. intervenendo su: i. progettazione iniziale, ii. rispondenza dell'attività alle linee guida/indicazioni nazionali, iii. sostenibilità, iv. bisogni e livelli di partenza della classe/sezione o dell'allievo)

*Le osservazioni del tutor hanno contribuito a considerare sotto una luce diversa la tua azione?* 

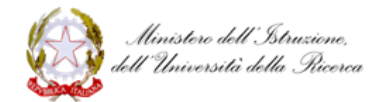

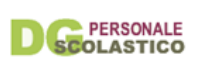

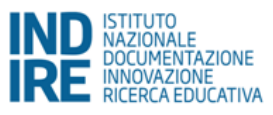

*Pensi che il modo in cui hai documentato possa influire sulla tua futura modalità di agire in classe/nella sezione?*

\_\_\_\_\_\_\_\_\_\_\_\_\_\_\_\_\_\_\_\_\_\_\_\_\_\_\_\_\_\_\_\_\_\_\_\_\_\_\_\_\_\_\_\_\_\_\_\_\_\_\_\_\_\_\_\_\_\_\_\_\_\_\_\_\_\_\_\_\_\_\_\_\_\_\_\_\_\_\_\_\_\_\_\_\_\_\_\_

(*max 6000 caratteri spazi inclusi*)

## <span id="page-28-0"></span>Attività didattica 2

<span id="page-28-1"></span>Progettazione

#### <span id="page-28-2"></span>*Attività progettuale*

**Obiettivo** della sezione **Attività didattica 2** è offrirti uno spazio per la riflessione e la documentazione di un'attività didattica.

Ti consigliamo di dedicare questa sezione alla documentazione di un'attività **progettata con la collaborazione del tutor** e oggetto dell'attività di osservazione osservazione *peer to peer*.

**Cosa fare:** in questa pagina puoi **caratterizzare l'attività e caricare il file di progettazione** utilizzando il format in uso nella tua scuola. **Prima di procedere ti consigliamo di leggere attentamente le [Indicazioni per la compilazione](#page-33-0)**.

<span id="page-28-3"></span>L'attività progettuale in piattaforma

Titolo dell'attività (*max 155 caratteri, spazi compresi*)

Sintesi dell'attività (*max 250 caratteri, spazi compresi*)

Vuoi aggiungere delle parole chiave (facoltativo)?

#### *I campi di esperienza (*solo per infanzia*)*

Per maggiori informazioni sulle caratteristiche e i contenuti dei "campi di esperienza" vedi le [Indicazioni nazionali per il curricolo della scuola dell'infanzia e del primo ciclo d'istruzione](http://www.indicazioninazionali.it/documenti_Indicazioni_nazionali/indicazioni_nazionali_infanzia_primo_ciclo.pdf).

- $\Box$  IL SÉ E L'ALTRO
- IL CORPO E IL MOVIMENTO
- IMMAGINI, SUONI, COLORI
- **IDISCORSI E LE PAROLE**
- LA CONOSCENZA DEL MONDO

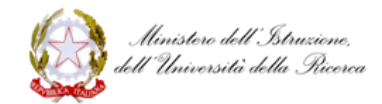

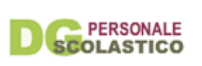

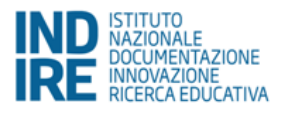

#### *Competenze chiave (*per tutti*)*

Il riferimento è alle competenze chiave per l'apprendimento permanente incluse nella [Raccomandazione 2006/962/CE del Parlamento europeo e del Consiglio del 18 dicembre 2006](http://eur-lex.europa.eu/legal-content/IT/ALL/?uri=celex%3A32006H0962)

- COMUNICAZIONE NELLA MADRELINGUA O LINGUA DI ISTRUZIONE
- **COMUNICAZIONE NELLE LINGUE STRANIERE**
- COMPETENZA MATEMATICA E COMPETENZE DI BASE IN SCIENZA E TECNOLOGIA
- D COMPETENZE DIGITALI
- IMPARARE AD IMPARARE
- CONSAPEVOLEZZA ED ESPRESSIONE CULTURALE
- SPIRITO DI INIZIATIVA E IMPRENDITORIALITÀ
- COMPETENZE SOCIALI E CIVICHE

#### Disciplina prevalente

A quale disciplina prevalente è riconducibile l'attività che hai progettato?

- ITALIANO
- INGLESE
- □ SECONDA LINGUA COMUNITARIA
- **n** STORIA
- **D** GEOGRAFIA
- **NATEMATICA**
- $\Box$  FISICA
- D BIOLOGIA, CHIMICA, SCIENZE DELLA TERRA
- **NUSICA**
- ARTE
- **EDUCAZIONE MOTORIA**
- TECNOLOGIA
- ALTRA

Metodologia didattica

Seleziona una delle seguenti voci:

- ATTIVITÀ IN UN LABORATORIO O IN UNO SPAZIO ATTREZZATO
- ATTIVITÀ IN UN CONTESTO INFORMALE
- **NUT ATTIVITÀ IN UN AMBIENTE VIRTUALE**
- ATTIVITÀ INDIVIDUALE
- **EL ATTIVITÀ COLLABORATIVA**
- D LEZIONE FRONTALE
- SVILUPPO DI UN PROGETTO
- RISOLUZIONE DI UN PROBLEMA
- ESERCITAZIONE
- DISCUSSIONE
- VALUTAZIONE FATTA DALL'INSEGNANTE
- D AUTOVALUTAZIONE
- ALTRO

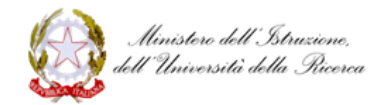

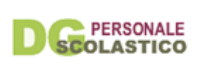

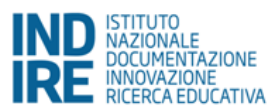

L'attività prevede l'uso in classe ICT? Seleziona una delle seguenti voci

 $\Box$  SI

n NO

Allega file Nome del file:

#### <span id="page-30-0"></span>*Riflessione sulla progettazione*

**Obiettivo** della sezione **Attività didattica 2** è offrirti uno spazio per la riflessione e la documentazione di un'attività didattica (meglio se progettata con il tutor).

**Cosa fare**: in questa pagina ti chiediamo di **riflettere sulla progettazione fatta** e caricata nella pagina precedente, elaborando, sulla base delle domande guida, un testo libero per ognuna delle aree di riflessione indicate.

**Prima di procedere ti consigliamo di leggere attentamente l[e Indicazioni per la](#page-33-0)  [compilazione](#page-33-0)**.

#### <span id="page-30-1"></span>La Riflessione sulla progettazione in piattaforma

#### **Ideazione, obiettivi, riferimenti e convinzioni personali**

(tutti) *A quali elementi delle indicazioni nazionali o delle linee guida hai fatto riferimento nella progettazione dell'attività?*

(tutti) *Quale ruolo hanno giocato le tue convinzioni relative all'oggetto del tuo insegnamento nel progettare l'attività?*

(tutti) *Come la varietà che caratterizza la composizione (culturale, sociale e di abilità) della classe/sezione ha influenzato la progettazione della tua attività? Hai previsto obiettivi e attività personalizzate?*

(tutti) *In che modo il contesto in cui lavori ha influito sulla progettazione?*

*(primaria, secondaria, sostegno) Ritieni che la tua attività abbia un carattere interdisciplinare, transdisciplinare o multidisciplinare?*

(curricolare) *Se nella classe/sezione è presente il docente di sostegno come hai collaborato con lui per strutturare il/i percorso/i in un'ottica inclusiva?*

(sostegno) *Come hai condiviso con il/i docenti curricolari il progetto e come lo hai integrato nel percorso della classe/sezione?*

(*max 2.500 caratteri spazi inclusi*)

#### **Organizzazione e mediazione**

(tutti) *Quali sono i motivi per cui hai scelto quelle specifiche consegne, e/ o quella particolare organizzazione del lavoro, dell'allestimento dello spazio, quei supporti digitali e altri elementi che caratterizzano la tua attività?*

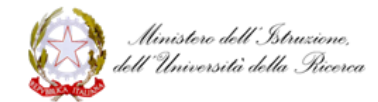

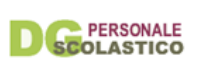

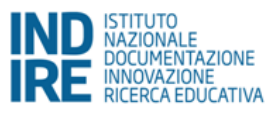

(tutti) *L'attività da te progettata prevede un lavoro in contesti informali o comunque fuori dalla scuola?*

(*max 2.500 caratteri spazi inclusi*)

#### **Valutazione**

(tutti) *Quali strumenti di osservazione, documentazione e valutazione hai previsto per la tua attività (prove strutturate, prove tradizionali, verifiche autentiche, compiti, rubriche di osservazione, ecc.)?*

(curricolare) *Se nella classe/sezione è presente il docente di sostegno come hai collaborato con lui per strutturare il processo di valutazione?*

(sostegno) *Come hai condiviso con il/i docenti curricolari il processo di valutazione?* (tutti) *Come pensi che questi strumenti di valutazione, osservazione e documentazione ti potranno aiutare ad orientare il tuo lavoro?* 

(*max 2.500 caratteri spazi inclusi*)

#### <span id="page-31-0"></span>Documentazione

#### <span id="page-31-1"></span>*Materiale didattico*

**Obiettivo** della sezione **Attività didattica 2** è offrirti uno spazio per la riflessione e documentazione di un'attività didattica (meglio se progettata con il tutor).

In questa pagina ti chiediamo di **documentare l'attività svolta selezionando e allegando del materiale digitale**. Puoi selezionare materiale appartenente alle seguenti 4 tipologie:

- 5. materiali **utilizzati dal docente durante la lezione** (preparati prima o durante l'attività) e materiali predisposti per l'attività degli studenti (schede, immagini, consegne, supporti, slide)
- 6. materiali **prodotti dagli studenti durante l'attività** (esercizi, trascrizione di domande, elaborati, ecc.)
- 7. materiali esplicitamente elaborati **per documentare l'attività** (audio, video, foto, testo). A tal proposito ti ricorda di rispettare i vincoli di *privacy* e le norme vigenti (http://www.garanteprivacy.it/web/guest/home/docweb/-/docwebdisplay/docweb/5601934)
- 8. materiali facoltativi: **riflessioni** a caldo sull'attività svolta (del docente, del tutor, degli studenti).

È consentito **al massimo** il caricamento di **10 file**, ciascuno di dimensione massima pari a 7MB. Per maggiori dettagli sulle modalità di upload consultare la [Guida all'upload dei](http://neoassunti.indire.it/index.php?action=port_upload&ad_type=1#guida_file)  [materiali.](http://neoassunti.indire.it/index.php?action=port_upload&ad_type=1#guida_file) **Prima di procedere alla compilazione, ti consigliamo di leggere attentamente le [Indicazioni per la compilazione](#page-33-0)**.

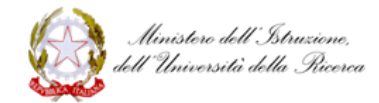

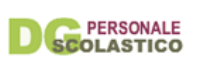

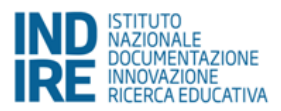

#### <span id="page-32-0"></span>*Componi la pagina di presentazione dell'attività*

Questa pagina ti aiuta a realizzare una narrazione dell'attività didattica che hai progettato e svolto, attraverso **una disposizione consapevole dei materiale** che hai caricato nella pagina precedente. Dopo aver composto e salvato la pagina, puoi scaricarla e presentarla al comitato di valutazione come parte della documentazione dell'anno di prova. In questo modo i membri del comitato potranno navigare la narrazione realizzata e prender visione dei materiali che hai caricato. **Prima di procedere, ti consigliamo di leggere attentamente le [Indicazioni per la](#page-33-0)  [compilazione](#page-33-0)**.

Un esempio di composizione della pagina è illustrato nel breve video: [https://youtu.be/wIOwnSVWq3I.](https://youtu.be/wIOwnSVWq3I)

Si ricorda che la composizione della pagina di presentazione dell'attività didattiche non è obbligatoria.

#### <span id="page-32-1"></span>Riflessione

#### <span id="page-32-2"></span>*Riflessione complessiva sull'attività*

In questa pagina finale dell'Attività didattica 2, ti chiediamo di **ripercorrere l'attività svolta**, anche avvalendoti dei materiali caricati e della narrazione elaborata, e di scrivere le tue riflessioni in merito nel box sotto, facendoti guidare, se lo ritieni opportuno, dalle domande guida indicate. **Prima di procedere ti consigliamo di leggere attentamente le [Indicazioni](#page-33-0)  [per la compilazione](#page-33-0)**.

#### <span id="page-32-3"></span>La Riflessione complessiva sull'attività in piattaforma

*L'attività si è sviluppata esattamente come avevi previsto? In caso contrario, cosa è stato modificato durante la sua realizzazione? Quali sono state le cause delle variazioni?* (es: eventi imprevisti, stimoli costruttivi emersi durante la lezione, domande degli allievi, una non adeguata previsione dei tempi, una non adeguata valutazione delle difficoltà che avrebbero incontrato gli allievi, ecc.)

*Quali credi siano state le tue scelte più efficaci?*

*Quali mediatori (consegne, organizzazione del lavoro, natura dei materiali, supporti digitali, ecc.) hanno funzionato meglio? E perché?*

*Il modo in cui hai valutato l'andamento del lavoro ti ha fornito informazioni adeguate sugli apprendimenti? E ti ha aiutato a direzionare il percorso?*

*L'attività proposta potrebbe essere migliorata? Se sì attraverso quali interventi?* (es. intervenendo su: i. progettazione iniziale, ii. rispondenza dell'attività alle linee guida/indicazioni nazionali, iii. sostenibilità, iv. bisogni e livelli di partenza della classe/sezione o dell'allievo)

*Le osservazioni del tutor hanno contribuito a considerare sotto una luce diversa la tua azione? Pensi che il modo in cui hai documentato possa influire sulla tua futura modalità di agire in classe/nella sezione?*

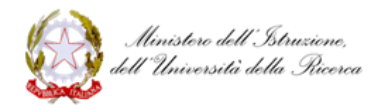

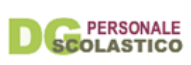

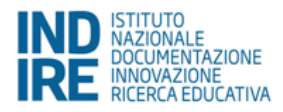

#### <span id="page-33-0"></span>Indicazioni per la compilazione delle Attività didattiche

Queste due sezioni (Attività didattica 1 e Attività didattica 2) prevedono la documentazione di **2** attività didattiche, **ciascuna costituita da una o al massimo due lezioni**. È auspicabile che la seconda attività coincida con quella progettata in collaborazione con il tutor e svolta durante l'osservazione *peer to peer*.

Per eseguire queste attività consigliamo dunque:

- che la prima attività didattica sia realizzata dal neoassunto in autonomia: emergerà così il modo di fare didattica del neoassunto all'inizio del suo percorso di formazione, primo momento di approfondimento individuale
- che la seconda attività sia realizzata contestualmente all'attività di osservazione *peer to peer*. In questo caso il neoassunto e il tutor progettano insieme l'attività. Ricordiamo che nella sezione Toolkit è presente un set di linee guida per i tutor contenenti possibili domande a supporto della co-progettazione nell'attività *peer to peer*.

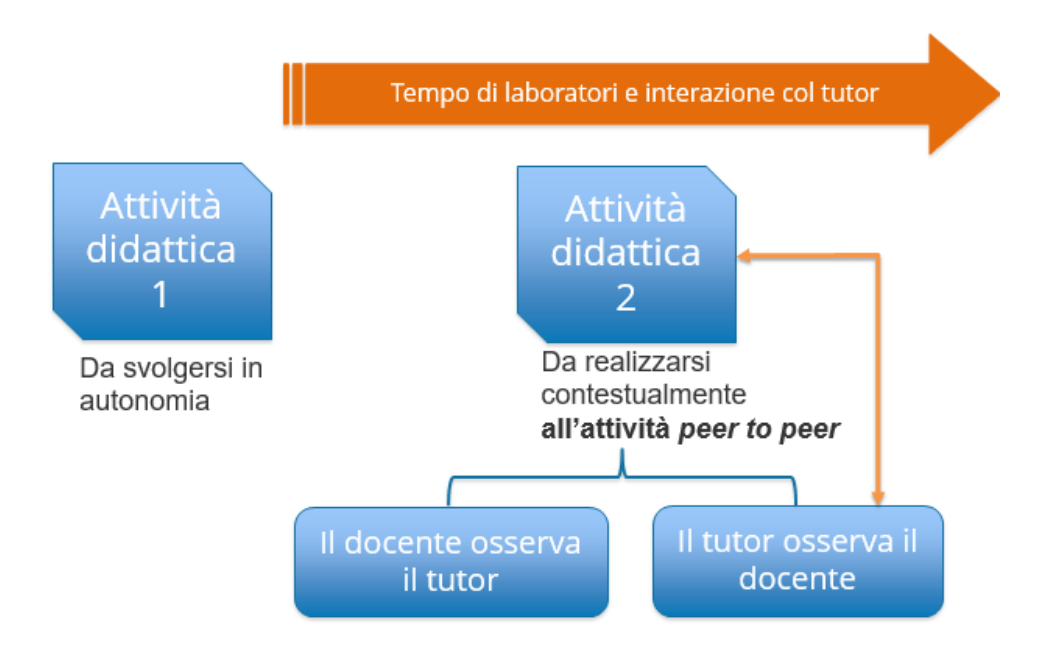

#### Struttura delle sezioni Attività didattica

Ognuna delle 2 sezioni è strutturata in 3 parti:

- **1. progettazione**
- **2. documentazione**
- **3. riflessione**.

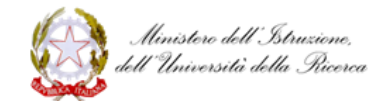

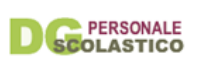

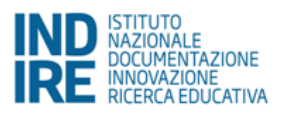

#### *La progettazione*

La progettazione dell'attività didattica dovrà essere allegata come file nella prima pagina di ciascuna sezione (denominata **Attività progettuale**) e il format utilizzato sarà quello scelto dal neoassunto o in uso presso la sua scuola e dovrà includere gli obiettivi formativi dell'attività progettata.

Si raccomanda solo di indicare la successione di azioni che si prevede di svolgere durante l'attività (ad esempio: il neoassunto inizia introducendo la lezione con un breve intervento - 5 min; poi assegna un'attività agli allievi - 20 min; successivamente discute con gli allievi la/le attività svolta/e - 20 min; a conclusione si riprendono i temi trattati sviluppandone i nodi centrali - 10 min).

L'attività di progettazione prevede dunque le seguenti azioni:

- a. progettare l'attività didattica nel formato in uso nella tua scuola
- b. inserire titolo, sintesi ed eventualmente associare gli indicatori che la caratterizzano
- c. (obbligatorio) caricare il documento di progettazione dell'attività.

Nella pagina di **Riflessione sulla progettazione** sono previste le seguenti azioni:

- a. lettura delle domande "stimolo"
- b. riflessione
- c. elaborazione di un testo libero per ognuna degli argomenti indicati (*Ideazione, obiettivi, riferimenti e convinzioni personali*; *Organizzazione e mediazione*; *Valutazione*; *Previsione*).

#### *La documentazione*

Nella pagina **Materiale didattico** il docente potrà eseguire le seguenti azioni:

- d. scegliere dei materiali **significativi** per la documentazione
- e. caricare i materiali scelti.

Per documentare le attività svolte è possibile allegare materiali digitali di 4 tipologie:

- 9. materiali utilizzati dal docente durante la lezione (preparati prima o durante l'attività) e materiali predisposti per l'attività degli studenti (schede, immagini, consegne, supporti, slide)
- 10. materiali prodotti dagli studenti durante l'attività (esercizi, trascrizione di domande, elaborati, ecc.)

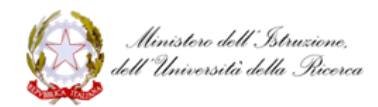

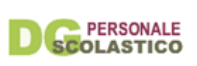

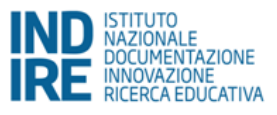

- 11. documentazione dell'attività (audio, video, foto, testo). A tal proposito si ricorda di rispettare i vincoli di privacy e le norme vigenti
- 12. materiali facoltativi: riflessioni a caldo sull'attività svolta (del docente, del tutor, degli studenti).

Nella pagina **Componi la pagina di presentazione dell'attività** i materiali caricati potranno essere poi organizzati per produrre una narrazione digitale dell'attività svolta.

#### *La riflessione*

Nella pagina **Riflessione complessiva sull'attività**, ti proponiamo alcune domande per riflettere e individuare le difformità tra l'attività pianificata e quella svolta: lo scarto tra risultati previsti e risultati ottenuti; l'individuazione degli elementi vincenti da riprendere e rafforzare in successive attività; l'individuazione degli elementi critici da migliorare approfondendo aspetti teorici e/o sperimentando altre strade.

L'attività di **Riflessione complessiva sull'attività** prevede le seguenti azioni:

- a. lettura delle domande "stimolo"
- b. riflessione
- c. elaborazione di un testo libero.

Si ricorda che le domande non hanno nessuna finalità valutativa, ma hanno il solo obiettivo di supportare il docente nella riflessione sull'attività svolta.

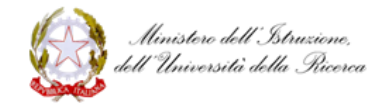

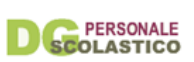

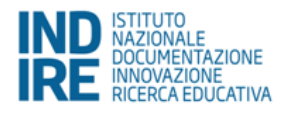

## <span id="page-36-0"></span>Bilancio finale delle competenze

**Obiettivo** di questa attività è di sostenerti nell'autovalutazione delle competenze acquisite e/o rafforzate durante questo anno di prova.

**Cosa fare**: ti chiediamo di riflettere sulle competenze acquisite e/o rafforzate durante questo anno di prova, e di riportare le tue riflessioni nel box sotto, unitamente all'indicazione degli ambiti di competenze coinvolti e al suggerimento (facoltativo) di ulteriori competenze che ritieni siano parte della professionalità docente.

#### **Prima di procedere, ti consigliamo di leggere attentamente le [indicazioni per la](#page-38-0)  [compilazione.](#page-38-0)**

Alcuni consigli per la compilazione:

- la compilazione del Bilancio può avvenire in più sessioni, avendo cura di salvare sempre i dati immessi (così li ritroverai alla sessione successiva).
- ogni sessione ha una durata di 30 minuti; se non effettui almeno un salvataggio entro questo tempo perdi quanto hai scritto. Ti consigliamo dunque di salvare il tuo lavoro prima dello scadere della sessione e soprattutto di salvarlo prestando particolare attenzione nel momento in cui deciderai per il suo invio finale.
- dopo l'invio non potrai più modificare quanto scritto. Ti suggeriamo quindi di inviare il Bilancio solo quando sarai assolutamente certo/a di non voler effettuare più alcun intervento.

#### <span id="page-36-1"></span>Il Bilancio finale delle competenze: l'attività in piattaforma

1. A seguito dell'esperienza dell'anno di prova, ti invitiamo ad esprimere qualche considerazione sull'evoluzione delle tue competenze professionali alla luce di ciò che avevi scritto nel Bilancio iniziale delle competenze.

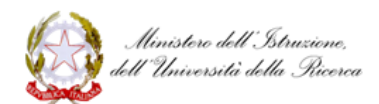

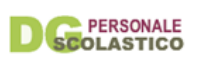

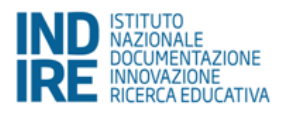

2. Indica le aree e gli ambiti di competenza cui hai fatto riferimento nel testo.

I. AREA DELLE COMPETENZE RELATIVE ALL'INSEGNAMENTO (Didattica) *Selezionare uno o più ambiti*

- Organizzare situazioni di apprendimento
- Osservare e valutare gli allievi secondo un approccio formativo
- $\Box$  Coinvolgere gli allievi nel processo di apprendimento

II. AREA DELLE COMPETENZE RELATIVE ALLA PARTECIPAZIONE ALLA VITA DELLA PROPRIA SCUOLA (Organizzazione) *Selezionare uno o più ambiti*

- $\Box$  Lavorare in gruppo tra insegnanti
- Partecipare alla gestione della scuola
- $\Box$  Informare e coinvolgere i genitori

III. AREA DELLE COMPETENZE RELATIVE ALLA PROPRIA FORMAZIONE (Professionalità) *Selezionare uno o più ambiti*

- Affrontare i doveri e i problemi etici della professione
- □ Servirsi delle nuove tecnologie per le attività progettuali, organizzative e formative
- $\Box$  Curare la propria formazione continua
- 3. Indica eventuali altri ambiti e/o competenze, che ritieni esser parte della professionalità docente ma non risultano presenti nel Bilancio iniziale delle competenze.

(*max 2000 caratteri spazi inclusi*)

#### <span id="page-37-0"></span>Indicazione per la compilazione del Bilancio finale

#### <span id="page-37-1"></span>*Struttura del Bilancio finale delle competenze*

Il Bilancio finale è stato costruito sulla base della struttura di quello iniziale, con la sola differenza che si ferma a livello degli ambiti, senza dettagliare i singoli descrittori di competenza.

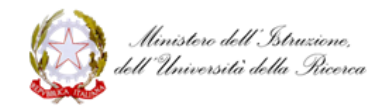

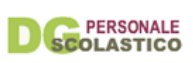

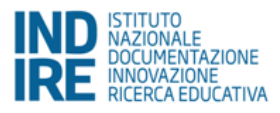

#### <span id="page-38-0"></span>*Indicazioni per la compilazione*

- 1. Innanzitutto ti chiediamo di ripercorrere, in modo libero e attraverso la scrittura, quello che hai fatto durante l'anno di prova per potenziare e/o valorizzare le competenze indicate nel Bilancio iniziale.
- 2. Al fine di rafforzare la conoscenza delle dimensioni di cui si compone la tua professionalità, inoltre, ti proponiamo di indicare gli ambiti di competenza cui ha fatto riferimento nel testo libero.
- 3. Infine, consapevoli della molteplicità di dimensioni della professionalità docente e dell'impossibilità di esaurirle in modo definitivo, ti chiediamo di indicare, se vuoi, competenze non elencate nel Bilancio iniziale.

### <span id="page-38-1"></span>Bisogni formativi futuri

Il 3 ottobre del 2016 è stato pubblicato il **[Piano per la formazione dei docenti 2016 -2019](http://www.istruzione.it/allegati/2016/Piano_Formazione_3ott.pdf)** con l'obiettivo di fornire le linee guida per l'ideazione di azioni formative a favore dei docenti. La formazione in servizio è diventata obbligatoria con la **Legge 107 del 2015**. Essa è intesa come apprendimento permanente: una formazione continua che ha l'ambizione di sostenere il docente nel rafforzamento della sua professionalità, in considerazione delle trasformazioni in corso nel sistema scolastico d'istruzione. Il Piano indica le priorità e gli ambiti tematici entro cui il Ministero intende attivare le azioni formative tramite le diverse modalità a sua disposizione (scuole polo, gare nazionali, progettazione delle reti di scuole, ecc.) e che, al contempo, rappresentano le linee guida per la redazione dei progetti formativi delle singole istituzioni scolastiche. In questo contesto normativo, sottolineiamo ancora una volta che la capacità di autovalutare i punti di forza e di debolezza della propria professionalità rappresenta per il docente una grande risorsa orientativa (il Bilancio delle competenze è un utile strumento a questo scopo). Partecipando alla progettazione delle attività formative nella propria scuola o a livello di rete, o ancora di più, scegliendo autonomamente azioni formative corrispondenti ai propri bisogni (a questo proposito la recente carta del docente (http://www.istruzione.it/news121116.html) consente la scelta autonoma di corsi di formazione, anche a pagamento, tra quelli organizzati dagli enti accreditati dal MIUR [\(http://www.istruzione.it/allegati/2016/23\\_11\\_16\\_Elenco\\_enti\\_accreditati\\_e\\_qualificati.pdf\)](http://www.istruzione.it/allegati/2016/23_11_16_Elenco_enti_accreditati_e_qualificati.pdf) il docente può così definire e direzionare e definire il proprio percorso formativo.

Il Ministero ha individuato 9 ambiti tematici entro cui dovranno essere progettare le azioni formative per il prossimo triennio (2016/19):

- 1. Autonomia didattica e organizzativa
- 2. Valutazione e miglioramento
- 3. Didattica per competenze e innovazione metodologica
- 4. Alternanza scuola lavoro
- 5. Lingue straniere
- 6. Competenze digitali e nuovi ambienti per l'apprendimento
- 7. Cittadinanza
- 8. Inclusione
- 9. Coesione sociale e prevenzione del disagio

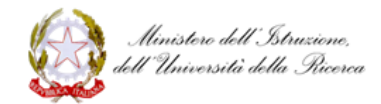

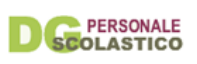

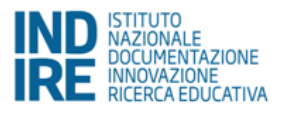

**Obiettivi** di questa sezione sono: chiarire quali sono i contenuti che il MIUR ha indicato come oggetto delle attività formative per il prossimo triennio; analizzare i propri bisogni formativi; indirettamente stimolare, a livello di sistema, l'attivazione di azioni coerenti con i bisogni espressi.

**Cosa fare**: ti chiediamo di indicare, alla luce dell'esperienza del tuo anno di prova, i contenuti che ritieni possano ulteriormente rafforzare la tua professionalità.

#### <span id="page-39-0"></span>I Bisogni formativi futuri: l'attività in piattaforma

#### **I. Le COMPETENZE DI SISTEMA**

Le competenze di sistema rappresentano la prima delle 3 priorità individuate dal MIUR in materia di formazione del personale scolastico. Esse sono finalizzate al conseguimento della piena realizzazione dell'**autonomia organizzativa e didattica delle scuole**, e sono state categorizzate nei seguenti ambiti:

- 1. autonomia didattica e organizzativa
- 2. valutazione e miglioramento
- 3. didattica per competenze e innovazione metodologica.

#### **1. Autonomia didattica e organizzativa**

 *Seleziona una o più voci tra i contenuti formativi elencati*

- □ Progettare nell'ambito dell'autonomia
- $\Box$  Didattica modulare
- □ Gestione della classe
- Progettazione partecipata degli ambienti di apprendimento
- Lavorare in gruppo; *team teaching*; *peer review* e tutoraggio
- Lavorare nella comunità professionale
- □ Lavorare in reti e ambiti
- $\Box$  Progettazione europea
- □ Flessibilità organizzativa
- Gestione e valorizzazione della quota dell'autonomia del curricolo d'Istituto
- Tempo-scuola
- Ruolo del middle management nella scuola
- □ Progettazione del piano dell'offerta formativa
- Utilizzo dell'organico dell'autonomia: modelli e simulazioni
- □ Organico potenziato e organico funzionale

#### **2. Valutazione e miglioramento**

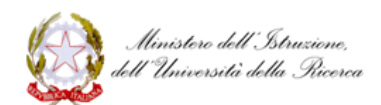

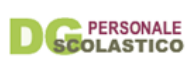

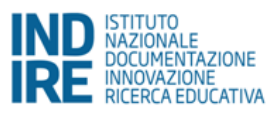

- Valutazione didattica: valutazione formativa e sommativa, compiti di realtà e valutazione autentica, valutazione certificazione delle competenze, dossier e portfolio
- Valutazione professionale: profilo professionale, standard professionali, capacità di autoanalisi, bilancio di competenze, documentazione dei crediti, documentazione didattica, *peer review*, *agency* professionale
- Valutazione della scuola: autovalutazione, monitoraggio, processi di miglioramento e piani di miglioramento, utilizzo e gestione dei dati, rendicontazione sociale e bilancio sociale

#### **3. Didattica per competenze e innovazione metodologica**

 *Seleziona una o più voci tra i contenuti formativi elencati* 

- Didattiche collaborative e costruttive
- $\Box$  Rapporto tra saperi disciplinari e didattica per competenze
- □ Rafforzamento delle competenze di base
- Passaggio dai modelli di certificazione delle competenze alla programmazione "a ritroso"
- □ Progressione degli apprendimenti
- $\Box$  Compiti di realtà e apprendimento efficace
- $\Box$  Imparare ad imparare: per un apprendimento permanente
- Metodologie: *project-based learning*, *cooperative learning*, peer teaching e *peer tutoring*, *mentoring*, *learning by doing*, *flipped classroom*, didattica attiva
- *Peer observation*
- Ambienti di apprendimento formali e informali
- Rubriche valutative

#### **II. Le COMPETENZE PER IL 21MO SECOLO**

La seconda priorità è lo sviluppo delle competenze necessarie alla **promozione dell'innovazione didattica e organizzativa**. In particolare:

- 4. le competenze linguistiche
- 5. le competenze digitali
- 6. le competenze relative allo sviluppo di progetti di alternanza Scuola-Lavoro

#### **4. Lingue straniere**

- □ Lingue straniere
- □ Competenze linguistico-comunicative
- □ Curricoli verticali per le lingue straniere
- □ La dimensione linguistica nella metodologia CLIL
- □ Educazione linguistica
- Competenze metodologiche per l'insegnamento delle lingue straniere

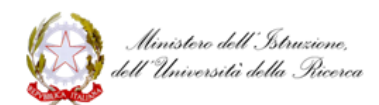

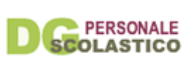

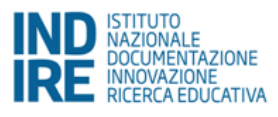

- Verifica e valutazione dell'apprendimento linguistico in relazione al Quadro Comune Europeo di Riferimento
- Competenze digitali e nuovi ambienti per l'apprendimento delle lingue straniere
- Plurilinguismo
- $\Box$  Rapporto tra lingue, competenze interculturali
- $\Box$  Dialogo interculturale e cittadinanza globale
- Internazionalizzazione dei curricoli
- Mobilità transnazionale (stage, *job shadowing*, visite di studio, scambi e permanenze all'estero)

#### **5. Competenze digitali e nuovi ambienti per l'apprendimento**

 *Seleziona una o più voci tra i contenuti formativi elencati* 

- Missione e visione del PNSD
- Cultura digitale e cultura dell'innovazione
- Ambienti per la didattica digitale integrata e per la collaborazione
- □ Scenari e processi didattici per l'integrazione degli ambienti digitali per la didattica e l'uso di dispositivi individuali a scuola (*Bring Your Own Device* - BYOD)
- Valorizzazione delle pratiche innovative
- □ Sperimentazione e diffusione di metodologie e processi di didattica attiva e collaborativa
- Documentazione dell'attività didattica
- Risorse educative aperte (*Open Educational Resources* OER)
- Archivi digitali online e affidabilità delle fonti
- $\Box$  Tecniche di costruzione di contenuti digitali per la didattica
- ICT per l'inclusione
- $\Box$  Educazione ai media
- □ Collaborazione e comunicazione in rete
- □ Cittadinanza digitale
- Ricerca, selezione, organizzazione di informazioni
- (*Open* e *big*) *data literacy*
- D Pensiero computazionale
- Creatività digitale (*making*) e robotica educativa
- *Information literacy*
- Integrazione PNSD-PTOF
- Coinvolgimento della comunità scolastica e territoriale
- □ Copyright e licenze aperte
- □ Open source e condivisione del sapere
- Documentazione digitale e biblioteche scolastiche
- $\Box$  Social media policy e uso professionale dei social media

#### **6. Scuola e lavoro**

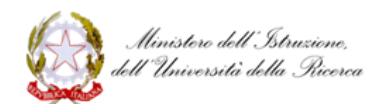

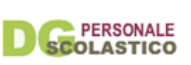

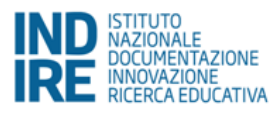

- $\Box$  Educazione finanziaria
- *Learning by doing*
- $\Box$  Impresa formativa simulata
- Validazione delle competenze salute e sicurezza nei luoghi di lavoro
- Competenze per la gestione dell'alternanza scuola-lavoro<sup>2</sup>
- Imprenditorialità
- Orientamento
- Conoscenze tecnico-giuridiche abilitanti per l'alternanza scuola-lavoro<sup>3</sup>
- $\Box$  Network territoriale<sup>4</sup>

#### **III. Le COMPETENZE PER UNA SCUOLA INCLUSIVA**

La terza priorità è costituita dallo sviluppo delle competenze necessarie per la **creazione di una scuola effettivamente inclusiva** in relazione alla diversità e al disagio giovanile, che possa rivestire il ruolo di centro di promozione di pratiche di cittadinanza attiva, anche con il coinvolgimento di altri attori del territorio.

#### **7. Integrazione, competenze di cittadinanza e cittadinanza globale**

 *Seleziona una o più voci tra i contenuti formativi elencati* 

- □ Cittadinanza globale
- $\Box$  Identità culturale
- $\Box$  Interlingua e ambiente plurilingue
- Gestione della classe
- Competenze glottodidattiche
- $\Box$ Italiano L2

 $\overline{a}$ 

- □ Mediazione linguistica e culturale
- Globalizzazione e interdipendenza
- □ Spazio culturale europeo
- □ Lingue "del patrimonio" e lingue veicolari

<sup>2</sup> Di seguito il dettaglio delle competenze per la gestione dell'alternanza scuola-lavoro**:** 1. conoscere il significato e le finalità dell'alternanza scuola-lavoro; 2. declinare gli obiettivi dell'alternanza in forma di competenze attese da inserire nella programmazione didattica; 3. acquisire la competenza progettuale dei percorsi/esperienze di alternanza scuola-lavoro (come si struttura in tutte le sue fasi di processo e di contenuto); 4. saper gestire i percorsi di alternanza scuola-lavoro in tutte le loro fasi, in un'ottica organizzativa e di coordinamento delle attività didattiche e delle esperienze lavorative; 5. rafforzare la formazione alla certificazione congiunta (scuole e strutture ospitanti) delle competenze raggiunte in uscita; 6. conoscere gli strumenti dell'alternanza quali ad esempio i Protocolli d'intesa sull'alternanza sottoscritti a livello centrale (MIUR) e periferico (USR).

<sup>3</sup> Ad esempio la formazione in materia di tutela della salute e della sicurezza nei luoghi di lavoro, e in generale la normativa di riferimento e i suoi risvolti applicativi (ed esempio la copertura assicurativa, ecc.)

<sup>4</sup> Cioè le competenze per sviluppare relazioni sul territorio funzionali alla realizzazione di percorsi di alternanza (ad esempio con Istituzioni, associazioni di categoria e potenziali strutture ospitanti); per favorire l'intera progettazione; per promuovere congiuntamente una nuova cultura dell'alternanza.

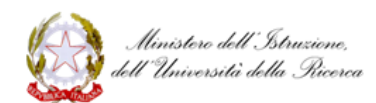

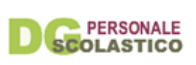

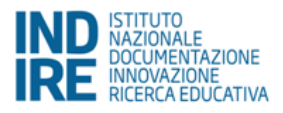

- Cittadinanza attiva e diritti del cittadino
- $\Box$  Stili di vita; educazione ambientale
- $\Box$  Educazione alimentare
- Cura dei beni comuni
- Pari opportunità
- □ Spirito critico, dialogo e *media literacy*, dialogo interculturale e interreligioso
- Migrazioni
- $\Box$  Educazione alla pace
- □ Cittadinanza scientifica

#### **8. Inclusione e disabilità**

 *Seleziona una o più voci tra i contenuti formativi elencati* 

- La scuola inclusiva: ambienti, relazioni, flessibilità
- Classi inclusive
- Progettazione individualizzata e personalizzata: modelli e metodologie
- Valutazione degli apprendimenti e certificazione delle competenze degli alunni con disabilità
- Autovalutazione, valutazione e miglioramento dell'inclusione nell'istituto
- □ Piano dell'inclusione: strategie e strumenti
- La corresponsabilità educativa; gestione della classe
- □ Leadership educativa per l'inclusione
- □ Tecnologie digitali per l'inclusione
- Didattiche collaborative, differenziazione didattica, misure compensative e dispensative
- $\Box$  Ruolo delle figure specialistiche
- Ruolo di altri soggetti del territorio appartenenti alla "comunità educante"
- Relazione tra progettazione e metodologie didattiche curriculari e sviluppo di competenze complementari sviluppate anche in orario extrascolastico che concorrono positivamente al percorso educativo complessivo
- □ Sostegno "diffuso"
- □ Progetto di vita

#### **9. Coesione sociale e prevenzione del disagio giovanile**

- □ L'educazione al rispetto dell'altro
- Il riconoscimento dei valori della diversità come risorsa e non come fonte di disuguaglianza
- $\Box$  Lotta alle discriminazioni
- Potenziamento delle competenze di base e delle "*life skills*"
- Didattiche collaborative, differenziazione didattica, misure compensative e dispensative
- □ Gestione della classe

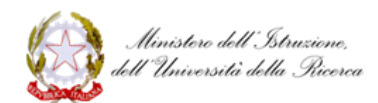

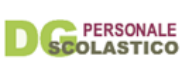

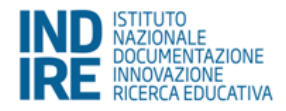

- □ Ruolo delle figure specialistiche
- Ruolo del personale ATA
- Ruolo di altri soggetti del territorio appartenenti alla "comunità educante"
- □ Progettazione di interventi per il recupero del disagio e per prevenire fenomeni di violenza a scuola
- Metodologie didattiche curriculari e sviluppo di competenze complementari sviluppate anche in orario extrascolastico che concorrono positivamente al percorso educativo complessivo
- Prevenzione del bullismo e del cyberbullismo

#### **Quali caratteristiche vorresti avesse la formazione cui parteciperai?**

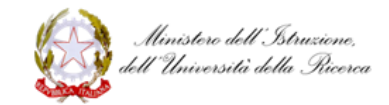

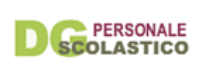

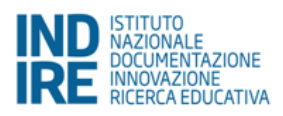

## <span id="page-45-0"></span>**Questionari**

## <span id="page-45-1"></span>Incontri in presenza

Con questo questionario vogliamo raccogliere informazioni e impressioni sull'attività condotta negli incontri in presenza organizzati da USR e scuole polo (gli **incontri iniziali e finali** e i **laboratori formativi dedicati**).

Ti consigliamo di compilarlo dopo l'incontro di chiusura dell'anno di prova. Alcune indicazioni sull'utilizzo del seguente questionario:

- questa attività può esser svolta in più sessioni salvando sempre i dati immessi (si ricorda che ogni sessione ha una durata di 30 minuti e se non si effettua un salvataggio entro questo tempo si potrebbe perdere quanto scritto). Si consiglia di premere il pulsante "salva" prima dello scadere della sessione, in particolare prima dell'invio definitivo del documento
- la compilazione del questionario è un requisito per la chiusura della fase di lavoro online
- dopo l'invio definitivo sarà possibile scaricare il documento in formato pdf.

### <span id="page-45-2"></span>Osservazione *peer to peer*

Il presente questionario intende raccogliere le tue impressioni **sulle attività svolte in collaborazione con il tutor**, in particolare sull'attività di **osservazione** *peer to peer*. Ti consigliamo di compilarlo alla fine dell'anno di prova.

Alcune indicazioni sull'utilizzo del seguente questionario:

- questa attività può esser svolta in più sessioni salvando sempre i dati immessi (si ricorda che ogni sessione ha una durata di 30 minuti e se non si effettua un salvataggio entro questo tempo si potrebbe perdere quanto scritto). Si consiglia di premere il pulsante "salva" prima dello scadere della sessione, in particolare prima dell'invio definitivo del documento
- la compilazione del questionario è un requisito per la chiusura della fase di lavoro online
- dopo l'invio definitivo sarà possibile scaricare il documento in formato pdf.

## <span id="page-45-3"></span>Percorso di formazione online

Il presente questionario intende raccogliere le tue impressioni sull'efficacia delle **attività proposte nel percorso di formazione online**. Ti consigliamo di compilarlo alla fine dell'anno di prova.

Alcune indicazioni sull'utilizzo del seguente questionario:

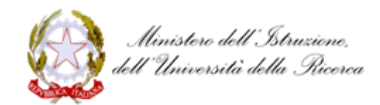

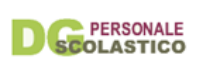

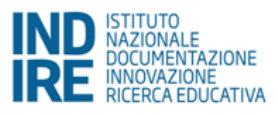

- questa attività può esser svolta in più sessioni salvando sempre i dati immessi (si ricorda che ogni sessione ha una durata di 30 minuti e se non si effettua un salvataggio entro questo tempo si potrebbe perdere quanto scritto). Si consiglia di premere il pulsante "salva" prima dello scadere della sessione, in particolare prima dell'invio definitivo del documento
- la compilazione del questionario è un requisito per la chiusura della fase di lavoro online
- dopo l'invio definitivo sarà possibile scaricare il documento in formato pdf.

## <span id="page-46-0"></span>**Risorse per docenti**

In questa sezione presentiamo **informazioni e risorse per l'innovazione didattica** che derivano dagli ambienti di formazione realizzati nel corso degli anni da Indire; dalle scuole che fanno attualmente parte del movimento delle Avanguardie Educative; da European Schoolnet, un'istituzione europea di cui Indire è partner.

#### **Risorse realizzate da Indire**

Le risorse didattiche selezionate e messe a disposizione nelle sezioni "Supporto all'innovazione" e "Ambiti didattici e trasversali" sono state elaborate entro i seguenti progetti di Indire:

- [Scuola Valore,](http://www.indire.it/progetto/scuola-valore/) una raccolta organizzata ad accesso libero e gratuito di oltre **800 risorse relative ai principali ambiti disciplinari** e previste per i diversi livelli scolastici (per maggiori informazioni: Scuola Valore – [Risorse per docenti dai progetti nazionali\)](http://neoassunti.indire.it/documenti/scuola_valore_neoassunti.pdf)
- [Avanguardie Educative,](http://www.indire.it/progetto/avanguardie-educative/) un movimento di innovazione che porta a sistema le esperienze più significative di trasformazione delle scuole italiane
- [Supporto al miglioramento,](http://www.indire.it/progetto/supportomiglioramento/) una raccolta di strumenti elaborati da Indire per accompagnare le scuole nel loro percorso verso un più alto livello di qualità.

Per rendere le risorse più facilmente fruibili sono state indicizzate in base a una mappatura che, oltre a dar conto dell'ambito disciplinare, dell'ordine e grado scolastico, richiama le aree trasversali dei Laboratori e le aree analizzate nei Bilanci delle competenze.

Per avere una visione completa dei materiali proposti, della mappatura in base alla quale sono stati indicizzati e per una descrizione delle singole risorse consulta la [Guida completa](http://neoassunti.indire.it/documenti/risorse-per-docenti_guida-completa.pdf)  [all'uso delle risorse.](http://neoassunti.indire.it/documenti/risorse-per-docenti_guida-completa.pdf)

#### **Risorse messe a disposizione da European Schoolnet**

European Schoolnet [\(http://www.eun.org/](http://www.eun.org/) - EUN) è un'istituzione nata nel 1997 con sede a Bruxelles, che riunisce i Ministeri dell'educazione dei paesi europei con lo scopo di supportare l'innovazione nelle pratiche di apprendimento e di insegnamento. Indire è il partner italiano di EUN. Recentemente European Schoolnet ha ideato **European Schoolnet Academy**

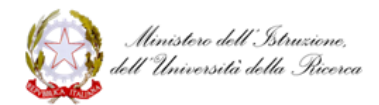

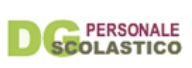

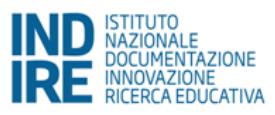

[http://www.europeanschoolnetacademy.eu/], una piattaforma che mette a disposizione 18 MOOC (Massive Open Online Courses – corsi gratuiti online destinati a un alto numero di utenti) dedicati esclusivamente ai docenti (solo in inglese).

Per accedere ai corsi:<http://www.europeanschoolnetacademy.eu/web/guest/courses>

Un altro insieme di proposte provenienti da EUN è costituito dalle risorse del progetto **MENTEP** (*Mentoring Technology Enhanced Pedagogy*) per l'autovalutazione delle competenze digitali. Si tratta di un progetto finanziato dall'Unione Europea attraverso il programma [Erasmus+](http://www.erasmusplus.it/) e coordinato da [European Schoolnet.](http://www.europeanschoolnet.org/) L'obiettivo del progetto è facilitare una riflessione consapevole sull'uso delle tecnologie in classe, favorire l'aggiornamento professionale dei docenti e acquisire dati sui comportamenti e i bisogni dei docenti europei nell'uso didattico delle tecnologie.

- Per registrarsi al sito del progetto MENTEP ed utilizzare lo strumento di valutazione delle proprie competenze digitali: <http://mentep-sat-runner.eun.org/>
- Per accedere alle risorse selezionate da Indire per il progetto MENTEP: <http://mentep.indire.it/ecosistema/>

## <span id="page-47-0"></span>**Assistenza**

## <span id="page-47-1"></span>FAQ

Raccolta di domande frequenti su aspetti tecnici, di fruizione ed organizzazione dell'ambiente online di formazione Docenti Neoassunti a.s. 2016/17.

Iscrizione e accesso *Accesso ambiente* [Non possiedo né il nome utente né la password](http://neoassunti.indire.it/index.php?action=faq) 

> Per accedere all'ambiente ''Docenti Neoassunti a.s. 2016/17'', devi prima registrarti tramite il pulsante ''**Iscriviti''** che trovi nella homepage del sito. Una volta terminata la procedura di iscrizione, riceverai via email un **messaggio di conferma** contenente:

- Il **nome utente** (generalmente composto secondo la regola **COGNOME.NOME**) - Un link utile ad impostare la **password**. Con queste credenziali potrai accedere all'ambiente tramite il pulsante ''**Accedi**'' che

[Effettuo il login ma non vengo riconosciuto e non riesco ad accedere](http://neoassunti.indire.it/index.php?action=faq) 

trovi nella homepage del sito ''Docenti Neoassunti a.s. 2016/17''.

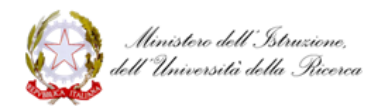

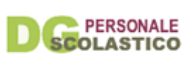

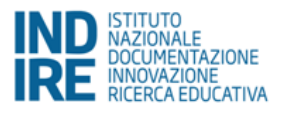

All'ambiente online si accede tramite il pulsante "**Accedi"** che trovi nella homepage del sito neoassunti.

Il **nome utente** è quello indicato nell'email che ti è stata inviata al momento dell'iscrizione ed è generalmente composto secondo la regola: **COGNOME.NOME** La **password** da te impostata è di almeno 8 caratteri alfanumerici: è importante ricordare quali caratteri sono stati inseriti in minuscolo e maiuscolo. Se non ricordi la **password**, devi utilizzare la funzione "**Recupera credenziali"** raggiungibile tramite il pulsante "**Accedi"** che si trova nella homepage del sito neoassunti.

#### [Posso modificare il mio nome utente e la mia password?](http://neoassunti.indire.it/index.php?action=faq)

Il nome utente non è modificabile. Per modificare la password, puoi utilizzare la funzione "**Recupera credenziali"** raggiungibile tramite il pulsante "**Accedi"** che si trova nella homepage del sito ''Docenti Neoassunti a.s. 2016/17''. **Attenzione!** Agli ambienti di formazione Indire si accede con un unico account. Modificando la password per uno qualsiasi degli ambienti a cui sei iscritto, la modifica si estende automaticamente a tutti gli altri ambienti!

#### [Sono una docente neoassunta in maternità, devo iscrivermi ugualmente all'ambiente di](http://neoassunti.indire.it/index.php?action=faq)  [formazione?](http://neoassunti.indire.it/index.php?action=faq)

L'obbligatorietà o meno della formazione dipende dalla data di rientro in servizio. Per avere questa informazione è necessario rivolgersi al proprio ufficio scolastico di riferimento.

Se non si è tenuti a fare la formazione per quest'anno in nessun caso verrà riconosciuto il lavoro svolto nell'ambiente di formazione a.s. 2016/17, si chiede dunque di non iscriversi nel caso in cui l'ufficio scolastico di riferimento rilevi la non obbligatorietà alla formazione.

#### [Sono un docente ma non sono un neoassunto e neanche un tutor, posso accedere](http://neoassunti.indire.it/index.php?action=faq)  [all'ambiente?](http://neoassunti.indire.it/index.php?action=faq)

L'ambiente è riservato ai **docenti neoassunti**, ai **docenti che effettuano quest'anno il passaggio di ruolo** ed ai relativi **tutor.** Quest'ultimi potranno accedere all'ambiente in un secondo momento.

Nell'edizione 2016/17 è stata attivata la possibilità di accesso da parte dei dirigenti scolastici e di un referente per ogni ufficio scolastico provinciale e regionale. L'accesso garantirà loro di visualizzare ogni sezione della piattaforma ed effettuare prove di compilazione, tuttavia **NON** potranno accedere alle sezioni compilate dai docenti, né, quanto da loro fatto in piattaforma, avrà impatto sul monitoraggio e su altro. L'accesso è inteso solo a scopo di orientamento per fornire un supporto il più consapevole possibile ai docenti che lo richiederanno.

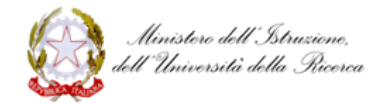

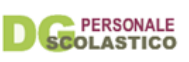

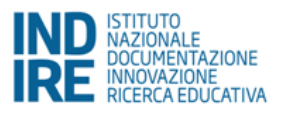

[Cosa devo fare per accedere all'ambiente ''Docenti Neoassunti a.s. 2016/17''?](http://neoassunti.indire.it/index.php?action=faq) 

Per accedere all'ambiente, devi registrarti tramite il pulsante ''**Iscriviti**'' che trovi nella homepage del sito [http://neoassunti.indire.it/2017/.](http://neoassunti.indire.it/2017/) Una volta completata la procedura di iscrizione riceverai via email un messaggio di conferma contenente:

- il **nome utente**, generalmente composto secondo la regola: **COGNOME.NOME** - un link utile ad impostare la **password**.

Con queste credenziali potrai accedere all'ambiente tramite il pulsante ''**Accedi''** che trovi nella homepage del sito<http://neoassunti.indire.it/2017/>

[Quando clicco sul link per impostare la password, ottengo il messaggio: ''Questo link non è](http://neoassunti.indire.it/index.php?action=faq)  [valido!''](http://neoassunti.indire.it/index.php?action=faq) 

Il problema può dipendere dai seguenti motivi:

1. **Il link per impostare la password è scaduto perché sono passati tre giorni dall'invio del messaggio**. In questo caso devi ripetere la procedura di iscrizione per ottenere un nuovo link.

2. **Il link per impostare la password è scaduto perché è stato disattivato a seguito di un'ulteriore richiesta di attivazione delle credenziali**. In questo caso, verifica la tua casella di posta: dovresti aver ricevuto un altro messaggio con un nuovo link. 3. **Il link viene riportato nel messaggio spezzato in due o più parti.** In questo caso devi selezionare per intero il link contenuto nel messaggio (partendo da "http://" e arrivando fino all'ultimo carattere), copiarlo, incollarlo nella barra degli indirizzi del browser e poi premere **"Invio"**.

[Non ho ricevuto l'email di conferma per attivare il mio account](http://neoassunti.indire.it/index.php?action=faq) 

L'email di conferma viene inviata all'indirizzo inserito in fase di iscrizione. Se ancora non l'hai ricevuta, attendi almeno **24 ore** e controlla che il messaggio di conferma non sia stato filtrato dal tuo client di posta elettronica nella casella **SPAM/posta indesiderata**.

Se dopo 24 ore l'email di conferma non ti è ancora arrivata e non la trovi neanche fra lo spam, contatta il servizio di assistenza.

#### Per errore [mi sono iscritto alla piattaforma ''Docenti Neoassunti'' dello scorso anno](http://neoassunti.indire.it/index.php?action=faq)

In questo caso devi ripetere la procedura di iscrizione tramite il pulsante "**Iscriviti**" che trovi nella homepage del sito di quest'anno ([neoassunti.indire.it/2017/\)](http://neoassunti.indire.it/neoassunti.indire.it/2017/).

[Vorrei accedere alla piattaforma con le mie credenziali ma il link ricevuto tramite email risulta](http://neoassunti.indire.it/index.php?action=faq)  [scaduto](http://neoassunti.indire.it/index.php?action=faq) 

Il link ricevuto tramite email insieme al nome utente, deve essere utilizzato esclusivamente per la creazione della password. Per accedere alla piattaforma è

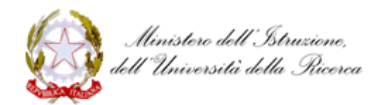

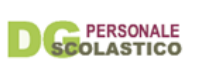

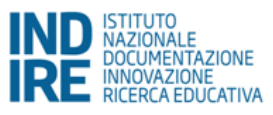

necessario collegarsi al sito [neoassunti.indire.it/2017/,](http://neoassunti.indire.it/neoassunti.indire.it/2017/) cliccare sul tasto "**Accedi**" e inserire le credenziali.

Procedura di iscrizione - inserimento manuale [Il sistema non riconosce il mio codice fiscale](http://neoassunti.indire.it/index.php?action=faq) 

> Se hai già verificato di aver digitato correttamente il codice fiscale, ma il sistema non lo riconosce, significa che il tuo nominativo non ci è ancora stato comunicato dal MIUR. In questo caso devi procedere con l'**inserimento manuale** dei tuoi dati anagrafici. Sarà poi la scuola presso cui stai svolgendo l'anno di prova a dover **confermare i dati** da te inseriti. Solo dopo la conferma da parte della scuola la tua iscrizione sarà acquisita dal sistema: riceverai via email un messaggio di conferma contenente il tuo **nome utente** (generalmente composto secondo la regola COGNOME.NOME) e il link per impostare la **password**.

#### [La scuola non ha ricevuto l'email per confermare la mia iscrizione](http://neoassunti.indire.it/index.php?action=faq)

Verifica di aver completato la procedura di iscrizione e di aver inserito correttamente il codice meccanografico della scuola. Se la procedura è stata correttamente completata, l'email è stata inviata all'indirizzo della scuola: *codicemeccanografico@istruzione.it.* Si raccomanda di attendere almeno **24 ore** e di verificare che la comunicazione non sia stata filtrata dal client di posta elettronica nella casella **SPAM/posta indesiderata**. Se dopo 24 ore l'email di conferma non è ancora stata ricevuta e non si trova nemmeno fra lo spam, contatta il servizio di assistenza.

#### [La scuola non ha confermato i dati da me inseriti in fase di iscrizione](http://neoassunti.indire.it/index.php?action=faq)

Sia che tu abbia inserito dei dati errati, sia che la scuola abbia compiuto un errore in fase di conferma, devi ripetere la procedura di registrazione tramite il pulsante "**Iscriviti**" che trovi nella homepage del sito neoassunti.indire.it/2017/, correggendo o confermando i dati già inseriti. A questo punto la scuola dovrà procedere a un'ulteriore conferma, dopodiché riceverai via email il messaggio contenente il tuo **nome utente** (generalmente composto secondo la regola **COGNOME.NOME**) e il link utile a impostare la **password**.

#### Portfolio

*Bilancio iniziale delle competenze* [Cos'è il bilancio iniziale delle competenze?](http://neoassunti.indire.it/index.php?action=faq) 

> Il bilancio iniziale delle competenze sarà parte integrante della documentazione che consegnerai al comitato di valutazione per la discussione finale. Si articola in 3 aree di competenze, a loro volta suddivise in ambiti e infine in singole competenze. Nel loro insieme le competenze così categorizzate intendono descrivere la professionalità del docente.

**Per saperne di più, leggi le Indicazioni per la compilazione**.

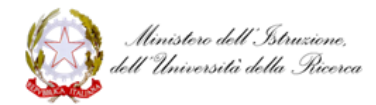

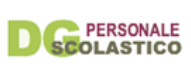

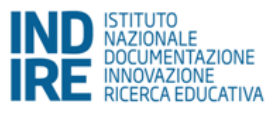

[Differenza tra immissione in ruolo \(titolarità giuridica\) e svolgimento dell'anno di prova](http://neoassunti.indire.it/index.php?action=faq)  [\(servizio effettivo\): come svolgere l'attività di formazione online?](http://neoassunti.indire.it/index.php?action=faq) 

Nel caso in cui esista una differenza (di classe, grado e funzione di sostegno o meno) tra immissione giuridica in ruolo e svolgimento effettivo dell'anno di prova, le attività da svolgersi nell'anno di formazione dovranno essere orientate alla funzione che effettivamente il docente ricopre durante l'anno di prova (servizio effettivo)<sup>5</sup>.

[Posso modificare il Bilancio iniziale di competenze pur avendolo già inviato in modo](http://neoassunti.indire.it/index.php?action=faq)  [definitivo?](http://neoassunti.indire.it/index.php?action=faq) 

Il Bilancio iniziale delle competenze può essere salvato tramite il tasto **"Salva e completa più tardi"** e può essere modificato fino all'invio definitivo. Una volta inviato definitivamente, tuttavia, non potranno essere effettuate variazioni. Se si richiedono ugualmente variazioni queste potranno essere apportate in una versione cartacea scaricabile dalla sezione "Toolkit" per docenti.

[Posso stampare una copia del Bilancio iniziale delle competenze prima dell'invio definitivo?](http://neoassunti.indire.it/index.php?action=faq) 

No, il bilancio iniziale delle competenze salvato e non inviato definitivamente è visualizzabile solo online sulla piattaforma, non ne viene prodotta una bozza in pdf per la stampa.

Solo successivamente all'invio definitivo del bilancio, sarà possibile scaricarlo dalla sezione 'Dossier finale' e stamparlo, tuttavia non sarà più possibile, a questo punto, effettuare variazioni.

## *Curriculum formativo*

-

[Cos'è il Curriculum formativo?](http://neoassunti.indire.it/index.php?action=faq) 

Il curriculum formativo sarà parte integrante della documentazione che consegnerai al comitato di valutazione per la discussione finale.

Il curriculum formativo ti guida nella descrizione di esperienze che hai svolto nel corso della tua carriera e che ritieni siano state significative per la tua formazione professionale.

[Quali esperienze devo inserire nel mio Curriculum formativo?](http://neoassunti.indire.it/index.php?action=faq) 

<sup>5</sup> Le informazioni richieste ai docenti nell'Ambiente di formazione online e relative alla classe di concorso, all'appartenenza all'organico di potenziamento o al sostegno hanno esclusivamente finalità di indagine statistica di raccordo con le attività didattiche da documentare in piattaforma. In considerazione di questo al docente che svolga l'anno di prova in un posto diverso rispetto a quello dell'immissione in ruolo richiediamo di indicare in piattaforma il posto in cui effettivamente svolge l'anno di prova. Ciò ci consentirà, in fase di monitoraggio, di riferire la documentazione online al ruolo effettivamente ricoperto dal docente; e al contempo consentirà al docente di riferirsi alle esperienze professionali realmente vissute durante l'anno di prova per produrre la documentazione richiesta.

Quanto indicato non altera la validità e non confligge con il DM 850/2015, art.3.

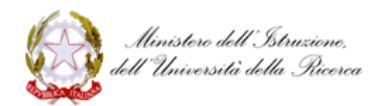

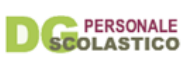

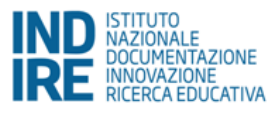

Nel curriculum formativo devi inserire quelle esperienze che ritieni siano state significative per la tua formazione professionale, compilando per ogni esperienza i campi previsti.

#### [Come si inserisce un'esperienza nel Curriculum formativo?](http://neoassunti.indire.it/index.php?action=faq)

Per inserire un'esperienza formativa devi compilare i campi presenti nella sezione e poi premere il pulsante ''**Salva**''.

La durata (in mesi) deve necessariamente essere un numero intero: presta attenzione a non inserire spazi o altri caratteri (per esempio, non aggiungere la parola ''mesi''). Se l'esperienza ha durata inferiore a un mese, scrivi il numero ''0''.

Dopo averla salvato, l'esperienza comparirà nella parte destra della pagina e sarà sempre possibile modificarla o eliminarla.

#### [Come posso controllare che un'esperienza sia stata salvata?](http://neoassunti.indire.it/index.php?action=faq)

Quando premi il pulsante ''**Salva**'', compare per qualche secondo un messaggio di conferma in alto, sopra il campo "**Ambito dell'esperienza**". Il messaggio comunica per qualche secondo l'esito positivo (se su sfondo verde) o negativo (se su sfondo rosso) del salvataggio.

Se l'esperienza è stata salvata correttamente, la ritrovi nella parte destra della pagina.

#### [Dove posso vedere le esperienze che ho salvato?](http://neoassunti.indire.it/index.php?action=faq)

Ogni esperienza salvata è visualizzata, in formato ridotto, nella parte destra della pagina.

**Le esperienze sono elencate in ordine di data, dalla più recente alla più vecchia**. Al momento di esportare il portfolio in pdf, a conclusione di tutte le attività, nel curriculum formativo saranno incluse in versione estesa tutte le esperienze salvate.

#### [Come mai sulla destra vedo comparire solo alcuni dei campi che ho compilato?](http://neoassunti.indire.it/index.php?action=faq)

Le esperienze sulla destra hanno unicamente la funzione di "anteprima" di quanto è stato inserito, e presentano solo i primi quattro campi della scheda. Per accedere alla visualizzazione completa dell'esperienza, clicca su ''**Visualizza/Modifica**''.

#### [Quante esperienze vanno inserite?](http://neoassunti.indire.it/index.php?action=faq)

**Devi inserire almeno un'esperienza completa in tutti i campi**, ma puoi inserirne **fino a un massimo di 5**. Quando raggiungi questo limite, i campi di descrizione dell'esperienza saranno automaticamente disabilitati e comparirà il messaggio "*Hai inserito il numero massimo consentito di esperienze. Puoi modificarle e cancellarle quando vuoi*".

I campi torneranno ad essere compilabili solo se elimini un'esperienza o se modifichi una delle esperienze già salvate.

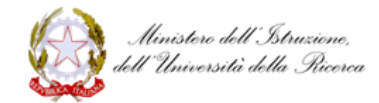

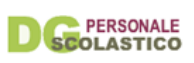

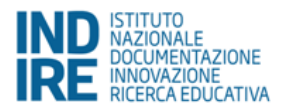

#### [Posso modificare/cancellare un'esperienza già inserita?](http://neoassunti.indire.it/index.php?action=faq)

**Sì.** Per **modificare i campi già compilati** basta cliccare su ''**Visualizza/Modifica**''. Quando hai effettuato le modifiche, ricordati di premere "**Salva**" prima di uscire dalla pagina, altrimenti le modifiche che hai fatto andranno perse! Per **cancellare un'esperienza**, clicca su "**Elimina**". Ti verrà chiesta conferma dell'intenzione di cancellarla: se confermi, l'esperienza sarà definitivamente eliminata e non sarà più possibile recuperarla.

#### [Perché non riesco a salvare l'esperienza?](http://neoassunti.indire.it/index.php?action=faq)

#### **Assicurati di aver attivato Javascript nel browser che stai utilizzando**.

Se Javascript è attivato e non riesci comunque a salvare l'esperienza, richiedi assistenza indicando sia il browser che stai utilizzando sia la versione del sistema operativo del tuo computer (o device).

#### *Attività progettuale*

#### [Cosa è l'attività progettuale?](http://neoassunti.indire.it/index.php?action=faq)

L'attività progettuale è la prima pagina delle due sezioni: Attività didattica 1 e Attività didattica 2. In questa pagina devi descrivere l'attività e allegare il file di progettazione (redatto sulla base del format che preferisci o quello in uso nella tua scuola). Questa pagina è parte del Portfolio e quindi della documentazione che consegnerai al comitato di valutazione per la discussione finale.

#### [Cosa devo fare nella pagina dedicata all'attività progettuale?](http://neoassunti.indire.it/index.php?action=faq)

In questa pagina, per ciascuna attività didattica che scegli di documentare, devi compilare i campi previsti (titolo dell'attività, una sintesi di essa, campi di esperienza per l'infanzia - competenze, disciplina prevalente, metodologia didattica, ecc.) e **caricare un file** in cui descrivi la progettazione dell'attività. In particolare, devi indicare la successione di azioni che hai previsto di fare, illustrando come pensi che l'attività si sviluppi.

**Attenzione!** Puoi caricare **un unico file** (ogni ulteriore caricamento sostituirà il precedente) e il peso del file non deve superare i **7 Mb**.

Ti consigliamo di seguire **le Indicazioni per la compilazione**.

Ti ricordiamo che il file caricato per ciascuna attività didattica deve essere obbligatoriamente allegato al Dossier finale ed è scaricabile nella sezione "Dossier finale".

#### [Quanti file posso caricare nella pagina dell'attività progettuale?](http://neoassunti.indire.it/index.php?action=faq)

Nella pagina dedicata all'attività progettuale devi caricare **un unico file** per ciascuna attività didattica che scegli di documentare: ti consigliamo, quindi, di creare un file "archivio" di tipo .zip o .rar qualora avessi bisogno di articolare la descrizione

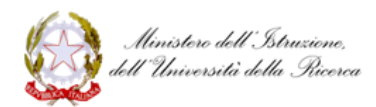

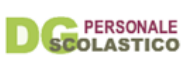

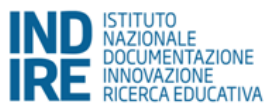

dell'attività didattica in più file, anche di diverse tipologie. **Attenzione!** Puoi caricare **un unico file** (ogni ulteriore caricamento sostituirà il precedente) e il peso del file non deve superare i **7 Mb**.

[Quali formati di file posso caricare nella pagina dell'attività progettuale?](http://neoassunti.indire.it/index.php?action=faq) 

Puoi caricare file che abbiano le seguenti estensioni: .pdf .doc .docx .odt .ods .txt .ppt .pptx .odp .xls .xlsx .zip .rar.

Ti consigliamo di utilizzare un software di compressione per generare file ".zip" o ".rar" qualora avessi necessità di articolare la descrizione dell'attività didattica in più file, anche di diverse tipologie.

**Attenzione!** Puoi caricare **un unico file** (ogni ulteriore caricamento sostituirà il precedente) e il peso del file non deve superare i **7 Mb**.

#### [Quanto può pesare il file da caricare nella pagina dell'attività progettuale?](http://neoassunti.indire.it/index.php?action=faq)

Il file da caricare non deve superare i **7 Mb**. Puoi utilizzare un software di compressione per generare file ".zip" o ".rar" in modo da ridurre la dimensione del file.

#### [Posso sostituire un file già caricato?](http://neoassunti.indire.it/index.php?action=faq)

**Sì.** Se vuoi sostituire un file già caricato, basta semplicemente cliccare su ''modifica'' quindi caricare un nuovo file e premere "Salva".

Se invece vuoi solo modificare quanto hai scritto nei campi "Titolo dell'attività" e "Sintesi dell'attività", basta intervenire sui campi che vuoi modificare e poi premere "Salva".

*Riflessione sulla progettazione*

[Cosa devo fare nella pagina dedicata alla riflessione sulla progettazione?](http://neoassunti.indire.it/index.php?action=faq) 

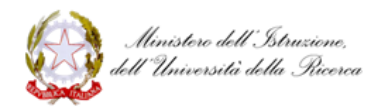

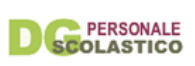

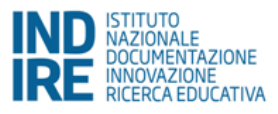

In questa pagina ti chiediamo di riflettere, tramite le domande guida, sull'attività didattica progettata e caricata. Leggi quanto suggerito nelle Indicazioni per la compilazione e compila i campi presenti nella pagina.

Puoi salvare quanto hai scritto cliccando su "Salva", e tornare successivamente a modificare o integrare la tua riflessione.

#### [Fino a quando posso modificare la mia riflessione sulla progettazione?](http://neoassunti.indire.it/index.php?action=faq)

Potrai integrare o modificare le risposte fino alla conclusione della formazione online, ovvero fino al momento in cui elaborerai la documentazione da presentare al comitato di valutazione per la discussione finale.

#### [Cos'è la riflessione sulla progettazione?](http://neoassunti.indire.it/index.php?action=faq)

La riflessione sulla progettazione è uno degli elementi che concorreranno a descrivere e documentare le attività didattiche realizzate in autonomia o con la collaborazione con il tutor e documentate in piattaforma. Entrambe le attività sono parte del Portfolio e dovrebbero essere presentate al comitato di valutazione per la discussione finale.

Leggi attentamente le Indicazioni per la compilazione.

#### *Materiale didattico*

[Come faccio a caricare e modificare i materiali per comporre la pagina di presentazione](http://neoassunti.indire.it/index.php?action=faq)  [dell'attività?](http://neoassunti.indire.it/index.php?action=faq) 

Nella pagina "Materiale didattico", puoi caricare i contenuti che documentano l'attività svolta (slide, esercizi, elaborati, testi, audio, video, foto, ecc.), selezionando di volta in volta la tipologia del documento che alleghi.

Per allegare un materiale, clicca su "Aggiungi" e poi scegli tra "Video", "Raccolta file", "Gallery", "Raccolta link" o "Testo libero" e compila i campi previsti.

Per la documentazione dell'attività, puoi aggiungere tutti i materiali che ti occorrono **fino ad un massimo di 10 file**. Ricordati però che ogni singolo file non deve superare i **7 Mb.**

#### [Quanti materiali posso caricare? Esiste un limite al peso dei file?](http://neoassunti.indire.it/index.php?action=faq)

Puoi caricare tutti i materiali che ti occorrono per la presentazione dell'attività, **fino ad un massimo di 10 file**. Ricordati che ogni singolo file non deve superare i **7 Mb**.

*Componi la pagina di presentazione attività*

[Per comporre la pagina di presentazione dell'attività devo obbligatoriamente usare tutti i](http://neoassunti.indire.it/index.php?action=faq)  [materiali che ho caricato?](http://neoassunti.indire.it/index.php?action=faq) 

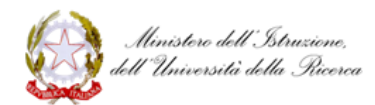

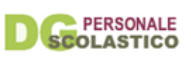

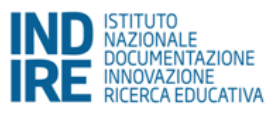

**No**. Puoi utilizzare quelli che credi siano più utili a presentare l'attività didattica che hai documentato.

#### [Come funziona la composizione della pagina di presentazione dell'attività?](http://neoassunti.indire.it/index.php?action=faq)

Nella colonna sulla destra trovi tutti i materiali che hai caricato nella pagina "Materiale didattico".

Clicca sul segno "+" in alto a destra nel blocco del materiale che vuoi inserire, ed esso apparirà nella griglia di composizione. Passa col puntatore del mouse sui blocchi inseriti nella griglia di composizione: tenendo premuto il tasto sinistro del mouse potrai **trascinare i blocchi** e posizionarli nel punto che desideri.

Puoi ingrandire o ridurre ogni blocco portando il puntatore del mouse nell'angolo in basso a destra. Tenendo premuto il tasto sinistro del mouse, potrai variare la dimensione del blocco.

Puoi **eliminare** dalla griglia di composizione un blocco già posizionato cliccando sull'icona rossa del cestino: l'elemento tornerà nella colonna di destra insieme agli altri materiali. Puoi **eliminare tutti insieme gli elementi dalla griglia di composizione** cliccando sul pulsante rosso "Svuota griglia": i materiali torneranno tutti nella colonna di destra.

Ricordati sempre di cliccare sul **pulsante "Salva"** per non perdere quello che hai realizzato nella griglia di composizione (compreso il suo svuotamento).

#### [Posso modificare o sostituire il materiale caricato? Cosa accade se modifico un materiale già](http://neoassunti.indire.it/index.php?action=faq)  [posizionato nella griglia di composizione?](http://neoassunti.indire.it/index.php?action=faq)

Se vuoi modificare il materiale che hai caricato, dovrai tornare sulla pagina "Materiale didattico", apportare e salvare le modifiche oppure sostituire i file. Le modifiche saranno automaticamente effettuate anche sul materiale eventualmente già disposto nella griglia di composizione.

#### [Posso stampare la pagina di presentazione dell'attività?](http://neoassunti.indire.it/index.php?action=faq)

La pagina di presentazione dell'attività è in linguaggio HTML e necessita di un browser per essere visualizzata (se è stata salvata sul computer non occorre la connessione a Internet). Puoi comunque stampare ciò che visualizzi sullo schermo seguendo la procedura prevista dal tuo sistema operativo.

#### [Come posso presentare al comitato di valutazione la pagina di presentazione dell'attività?](http://neoassunti.indire.it/index.php?action=faq)

Dopo aver salvato, clicca sul pulsante **"Download"** per salvare la pagina di presentazione dell'attività in un unico file compresso (.zip). Il file è allegabile (su CD, DVD o chiavetta USB) alla documentazione che presenterai al comitato di valutazione dell'anno di prova.

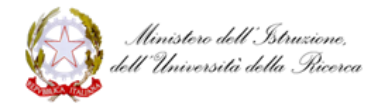

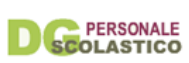

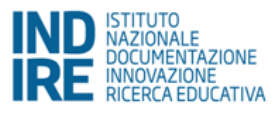

[Come faccio a salvare la pagina di presentazione dell'attività? Come faccio a vedere la pagina](http://neoassunti.indire.it/index.php?action=faq)  [sul mio computer?](http://neoassunti.indire.it/index.php?action=faq) 

Ricordati di cliccare su "Salva" per non perdere il lavoro che hai realizzato sulla griglia di composizione. Clicca sul pulsante "Download" per scaricare sul tuo computer il file **"presentazione.zip"**. Nel caso in cui la composizione preveda molti materiali, l'operazione potrebbe richiedere qualche secondo.

Una volta salvato il file "presentazione.zip" decomprimilo e lancia con un doppio click del mouse il file **"presentazione.htm"** che trovi nella cartella. Si avvierà il browser per visualizzare la pagina HTML di presentazione dell'attività che hai documentato. **Attenzione!** Ricordati che eventuali link a siti, video su YouTube, ecc. funzioneranno solo in presenza di connessione a Internet.

[Per concludere la formazione online devo obbligatoriamente comporre la pagina di](http://neoassunti.indire.it/index.php?action=faq)  [presentazione dell'attività?](http://neoassunti.indire.it/index.php?action=faq) 

**No.** La composizione della pagina di presentazione dell'attività **non è obbligatoria**.

*Riflessione complessiva sull'attività* [Cos'è la riflessione complessiva sull'attività?](http://neoassunti.indire.it/index.php?action=faq) 

> La riflessione complessiva delle attività è uno degli elementi che concorreranno a descrivere e documentare le attività didatticche realizzate. La riflessione complessiva sarà inclusa nel Portfolio e diverrà parte integrante della documentazione che consegnerai al comitato di valutazione per la discussione finale. Leggi le Indicazioni per la compilazione.

#### [Cosa devo fare nella pagina dedicata alla riflessione complessiva sull'attività?](http://neoassunti.indire.it/index.php?action=faq)

Questa sezione, attraverso una serie di domande-guida, ti aiuta a riflettere sull'attività didattica che hai progettato, realizzato e documentato. Ti consigliamo di seguire le Indicazioni per la compilazione e compilare i campi presenti nella pagina. Per salvare quanto hai scritto, clicca su ''Salva''. Potrai tornare successivamente a modificare o integrare la tua riflessione.

#### [Come posso sapere se quello che ho scritto è stato salvato correttamente?](http://neoassunti.indire.it/index.php?action=faq)

Nel momento in cui si preme il pulsante "Salva", compare per qualche secondo un messaggio relativo alla procedura di salvataggio: il messaggio comunica per qualche secondo l'esito positivo (se su sfondo verde) o negativo (se su sfondo rosso). Sarà inoltre visibile l'orario dell'ultimo salvataggio effettuato.

[Fino a quando posso modificare la mia riflessione complessiva sull'attività?](http://neoassunti.indire.it/index.php?action=faq) 

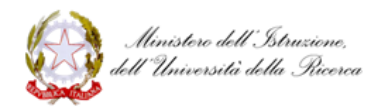

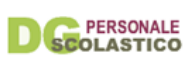

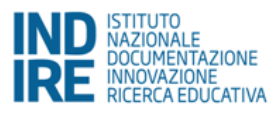

Potrai integrare o modificare le tue risposte fino alla conclusione della formazione online, ovvero fino al momento in cui elaborerai la documentazione da presentare al comitato di valutazione per la discussione finale.

#### *Bilancio finale delle competenze* [Cos'è il Bilancio delle competenze?](http://neoassunti.indire.it/index.php?action=faq)

Il Bilancio delle competenze sarà parte integrante della documentazione che consegnerai al comitato di valutazione per la discussione finale. La sua struttura ricalca quella del Bilancio iniziale ma senza il livello dei descrittori di competenza. Inoltre ti consente di indicare delle competenze che non hai trovato nel bilancio iniziale. Il Bilancio finale delle competenze, che costituisce una delle sezioni del Portfolio, ti aiuta a progettare e consolidare lo sviluppo della tua professionalità. Per saperne di più, leggi le Indicazioni per la compilazione.

#### [È possibile modificare il bilancio finale delle competenze?](http://neoassunti.indire.it/index.php?action=faq)

Il Bilancio finale delle competenze può essere salvato tramite il tasto "Salva e completa più tardi" e può essere modificato prima dell'invio definitivo. Una volta inviato definitivamente, tuttavia, non potranno essere effettuate variazioni. Nel caso tu abbia necessità di apportarne ti consigliamo di compilare la versione cartacea del bilancio che puoi trovare nella sezione "Toolkit" e scaricare.

#### [Posso stampare una copia del bilancio finale prima dell'invio definitivo?](http://neoassunti.indire.it/index.php?action=faq)

No, il bilancio finale delle competenze salvato e non inviato definitivamente è visualizzabile solo online sulla piattaforma, non ne viene prodotta una bozza in pdf per la stampa.

Solo successivamente all'invio definitivo del bilancio, sarà possibile scaricarlo nella sezione "Dossier finale".

#### *Bisogni formativi futuri*

#### [Cosa sono i Bisogni formativi futuri?](http://neoassunti.indire.it/index.php?action=faq)

Sulla base del [Piano per la formazione dei docenti 2016/1019,](http://www.istruzione.it/allegati/2016/Piano_Formazione_3ott.pdf) abbiamo sintetizzato i contenuti sui cui il MIUR intende attivare o sollecitare l'attivazione di azioni formative. In questa sezione, dunque, ti chiediamo di indicare tramite una tua autovalutazione i contenuti che ritieni più adeguati al rafforzamento della tua professionalità. Ti consigliamo di leggere attentamente le Indicazioni per la compilazione.

#### [È possibile modificare il documento Bisogni formativi futuri?](http://neoassunti.indire.it/index.php?action=faq)

I bisogni formativi possono essere salvati tramite il tasto 'Salva e completa più tardi' e possono essere modificati fino all'invio definitivo. Una volta inviati definitivamente, tuttavia, non potranno essere effettuate variazioni. Se si richiedono ugualmente

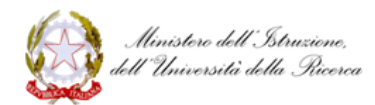

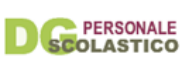

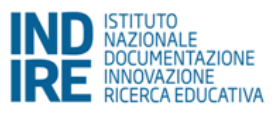

variazioni queste potranno essere apportate nella versione cartacea scaricabile dalla sezione 'Toolkit' per docenti.

#### [Posso stampare una copia del documento bisogni formativi futuri prima dell'invio definitivo?](http://neoassunti.indire.it/index.php?action=faq)

No, i bisogni formativi, salvati e non inviati definitivamente sono visualizzabili solo online sulla piattaforma, non ne viene prodotta una bozza in pdf per la stampa. Solo successivamente all'invio definitivo, sarà possibile scaricarli dalla sezione 'Dossier finale' e stamparli, tuttavia non sarà più possibile, a questo punto, effettuare variazioni.

Dossier Finale

#### *Attività necessarie*

[Quali sono le attività necessarie a sbloccare il download del Dossier finale?](http://neoassunti.indire.it/index.php?action=faq) 

Per poter scaricare il dossier finale in versione definitiva è necessario aver svolto tutte le attività corrispondenti alle voci riportate sotto la dicitura **'Riepilogo per abilitazione alla creazione del Dossier finale'**.

Via via che queste attività vengono completate, il colore che le evidenzia passa dal rosso al verde.

Solo quando tutte le attività indicate saranno evidenziate in verde potrai scaricare la versione definitiva del dossier.

Una volta scaricato il dossier finale in versione definitiva, se alcune delle attività che lo compongono vengono modificate è possibile procedere con un nuovo download.

**N.B.:** Il dossier riporta la data in cui è stato generato, ne segue che ad ogni nuova esportazione la data viene aggiornata.

[Ho scaricato il Dossier finale in versione definitiva ma devo modificare alcune attività. Posso](http://neoassunti.indire.it/index.php?action=faq)  [farlo e poi generare un nuovo dossier finale?](http://neoassunti.indire.it/index.php?action=faq) 

**Si.** Una volta scaricato il Dossier finale in versione definitiva, se alcune delle attività che lo compongono vengono modificate è possibile procedere con un nuovo download. **N.B.:** Il dossier riporta la data in cui è stato generato, ne segue che ad ogni nuova esportazione la data viene aggiornata.

#### [Perché visualizzo il tasto "Scarica Dossier Finale \(bozza\)"?](http://neoassunti.indire.it/index.php?action=faq)

Visualizzi la dicitura "bozza" perché **NON** hai svolto tutte le attività corrispondenti alle voci riportate sotto la dicitura **"Riepilogo per abilitazione alla creazione del Dossier finale"**. Via via che queste attività vengono completate, il colore che le evidenzia passa dal rosso al verde.

Solo quando tutte le attività indicate saranno evidenziate in verde potrai scaricare la versione definitiva del dossier.

[Perché nel dossier finale non visualizzo tutte le attività necessarie a generare il dossier?](http://neoassunti.indire.it/index.php?action=faq) 

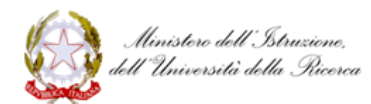

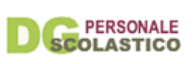

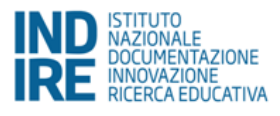

Non tutte le attività previste per sbloccare il download del dossier sono parte integrante del dossier stesso.

Il pdf relativo al dossier riporta quanto inserito nel **"Curriculum formativo"** e nelle due **"Attività didattiche"**.

A questo deve essere obbligatoriamente allegato (in versione cartacea o digitale):

- i file caricati nelle due "attività progettuali";
- il pdf relativo al Bilancio iniziale delle competenze;
- il pdf relativo al Bilancio finale delle competenze;
- il pdf relativo ai Bisogni formativi futuri.

#### [Perché nel dossier finale non visualizzo i file che ho caricato in piattaforma?](http://neoassunti.indire.it/index.php?action=faq)

Trattandosi di un pdf non è possibile visualizzare i singoli file caricati nell'ambiente. Al pdf relativo al dossier deve essere obbligatoriamente allegato (in versione cartacea o digitale):

- i file caricati nelle due "attività progettuali";
- il pdf relativo al Bilancio iniziale delle competenze;
- il pdf relativo al Bilancio finale delle competenze;
- il pdf relativo ai Bisogni formativi futuri.

Per quanto riguarda, invece, i file caricati come materiale didattico per l'attività 1 e 2 è possibile (non obbligatorio) preparare e scaricare il file di presentazione.

#### Tutor

*Tutor accogliente*

[Sono un tutor accogliente. Quando potrò accedere all'ambiente ''Docenti Neoassunti a.s.](http://neoassunti.indire.it/index.php?action=faq)  [2016/17?''](http://neoassunti.indire.it/index.php?action=faq) 

Al completamento delle attività online da parte dei docenti neoassunti (indicativamente a maggio/giugno), i tutor che saranno stati associati dai docenti potranno iscriversi, accedere all'ambiente e compilare il questionario sull'attività svolta.

#### [Sono un tutor accogliente. Per errore mi sono iscritto come docente neoassunto](http://neoassunti.indire.it/index.php?action=faq)

I tutor che hanno effettuato per errore l'iscrizione prima del tempo, **non devono inviare alcuna comunicazione all'Indire**. Il sistema procederà in un secondo momento ad assegnare a ciascun tutor accogliente – che sia stato correttamente indicato tramite la piattaforma dal docente neoassunto che sta seguendo – il corretto profilo per accedere all'ambiente.

#### [Come posso scaricare l'attestato che certifica la mia attività come tutor?](http://neoassunti.indire.it/index.php?action=faq)

Il sistema consente la stampa del questionario online sull'attività di tutoring soltanto successivamente al suo invio definitivo. Le ricordiamo che una volta inviato, il

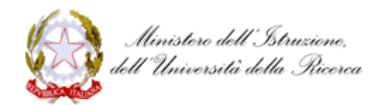

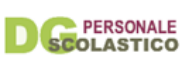

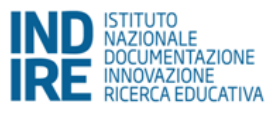

questionario non sarà più modificabile. In seguito all'invio definitivo del questionario, il sistema consentirà di effettuare la stampa di un attestato per ogni docente assegnato.

#### [Il docente non compare nell'elenco dei neoassunti che ho seguito come tutor](http://neoassunti.indire.it/index.php?action=faq)

Prima di richiedere assistenza verifica che il docente neoassunto che hai seguito per il suo anno di prova abbia realmente svolto l'associazione del tuo nominativo come tutor.

Fino a quando il neoassunto non esegue l'associazione, attraverso la funzione "**Indica il tuo tutor"**, non comparirà né nell'elenco dei docenti seguenti né nell'attestato che certifica la tua attività svolta come tutor.

#### *Indica il tuo tutor*

[Cosa devo fare per indicare il mio tutor?](http://neoassunti.indire.it/index.php?action=faq) 

Per indicare il tuo tutor, devi accedere all'ambiente e cliccare la voce del menù ''**Indica il tuo tutor**". A questo punto visualizzerai l'elenco di tutti i docenti in organico nella scuola in cui stai svolgendo l'anno di prova.

Se il nominativo del tuo tutor compare in questo elenco, devi cliccare sul suo nome e poi cliccare su ''**Salva**''.

Se il nominativo del tuo tutor non compare fra i nomi in elenco, devi procedere con il suo **inserimento manuale**.

#### [Il mio tutor non compare in elenco](http://neoassunti.indire.it/index.php?action=faq)

Se il nominativo del tuo tutor non compare in elenco, devi procedere con l'inserimento manuale. Nella pagina ''Indica il tuo tutor'' trovi in alto il link per attivare la procedura. I passi da seguire sono questi:

1) indicare il **codice fiscale** del tuo tutor e il **codice meccanografico** della scuola di titolarità del tutor;

2) premere ''**Salva**'';

3) verificare la correttezza dei dati e premere ''**Conferma**''.

#### [Quando provo a inserire il tutor manualmente, ricevo un messaggio di errore](http://neoassunti.indire.it/index.php?action=faq)

Controlla con il tuo tutor l'**esattezza dei dati** che hai inserito. Verifica che il **codice meccanografico** sia riferito all'istituto principale di titolarità del tuo tutor. Ti ricordiamo che il codice dell'istituto di titolarità può non coincidere con quello della sede di servizio. Se anche dopo queste verifiche continui a ricevere un messaggio di errore, contatta il servizio di assistenza indicando i dati del tutor (nome, cognome, codice fiscale) e della relativa scuola (codice meccanografico).

[Il mio tutor ha titolarità presso la scuola di una regione diversa dalla mia](http://neoassunti.indire.it/index.php?action=faq) 

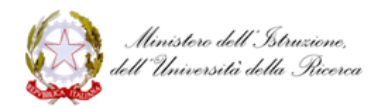

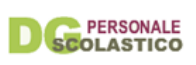

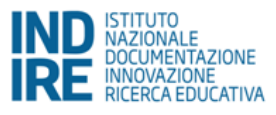

In questo caso devi contattare il servizio di assistenza indicando i dati del tuo tutor (nome, cognome, codice fiscale) e il codice meccanografico della sua scuola di titolarità.

#### [Ho indicato come tutor il docente sbagliato](http://neoassunti.indire.it/index.php?action=faq)

Se hai indicato un nominativo sbagliato, puoi disassociare il tutor tramite l'apposita funzione '**Disassocia il tuo tutor**'. Il tasto è presente nella sezione Profilo personale alla quale puoi accedere cliccando sul tuo nominativo nella home in alto a destra. Dopodiché potrai procedere con una nuova associazione.

Profilo personale *Classe di concorso* [Nella sezione classe di concorso cosa devo indicare?](http://neoassunti.indire.it/index.php?action=faq) 

> Devi indicare la classe di concorso dell'anno di formazione che stai sostenendo. Non devi inserire la classe di concorso della tua immissione in ruolo.

Normativa, obblighi e scadenze *Obblighi* [La formazione online avrà una valutazione da parte dell'Indire o del tutor accogliente?](http://neoassunti.indire.it/index.php?action=faq) 

**Assolutamente no.** Né l'Indire né il tutor accogliente valuteranno quanto elaborato dai docenti nell'ambiente di formazione online.

L'ambiente di formazione online ti accompagna nell'elaborazione della documentazione che presenterai al comitato di valutazione per la discussione finale. A tal fine potrai esportare il lavoro svolto per il portfolio in formato .pdf e stamparlo. **Attenzione:** ricordati inoltre di compilare **i 3 questionari** per il monitoraggio della formazione. La loro compilazione è un requisito per la chiusura della fase di lavoro online!

[Sono stato assunto in ruolo negli anni scorsi e devo ripetere, completare o svolgere l'anno di](http://neoassunti.indire.it/index.php?action=faq)  [prova. Devo/posso iscrivermi?](http://neoassunti.indire.it/index.php?action=faq) 

Per avere conferma sulla necessità di iscriverti o meno all'ambiente Neoassunti 2017 devi rivolgerti al tuo **USR di riferimento**.

Una volta avuto conferma dall'USR potrai iscriverti seguendo le indicazioni riportate sul sito neoassunti.indire.it/2017.

[Fino a quando potrò utilizzare l'ambiente di formazione online? C'è una scadenza entro cui](http://neoassunti.indire.it/index.php?action=faq)  [devo completare le attività?](http://neoassunti.indire.it/index.php?action=faq) 

È compito delle singole scuole programmare l'incontro dei docenti neoassunti con il comitato di valutazione. L'ambiente online resterà a disposizione dei docenti fino alla fine del mese di luglio.

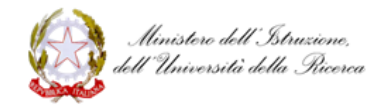

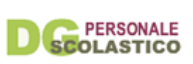

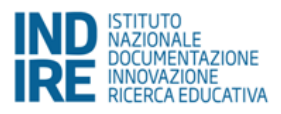

#### [È previsto un attestato per l'attività che ho svolto come docente neo](http://neoassunti.indire.it/index.php?action=faq)assunto?

No. Il sistema non prevede alcun attestato per il docente neoassunto, sarà la documentazione presentata al comitato di valutazione per la discussione finale (bilancio iniziale, bilancio finale, curriculum formativo, allegati alle attività didattiche, bisogni formativi futuri) a certificare il lavoro svolto dal docente nell'ambiente online.

#### Scadenze

[Fino a quando potrò utilizzare l'ambiente di formazione online? C'è una scadenza entro](http://neoassunti.indire.it/index.php?action=faq) cui [devo completare le attività?](http://neoassunti.indire.it/index.php?action=faq) 

È compito delle singole scuole programmare l'incontro dei docenti neoassunti con il comitato di valutazione. L'ambiente online resterà a disposizione dei docenti **fino alla fine del mese di luglio.**

### <span id="page-63-0"></span>Richiedi Assistenza

Richiedi assistenza

- О Iscrizione e accesso
- O Portfolio
- $\circ$ Questionari
- $\circ$ Risorse
- $\circ$ Dossier Finale
- Ō. Tutor
- О Profilo personale
- О Normativa, obblighi e scadenze

## <span id="page-63-1"></span>**Dossier finale**

In questa sezione puoi:

- visualizzare lo stato di avanzamento delle attività svolte nell'ambiente di formazione
- generare ed esportare in pdf la documentazione relativa alle attività svolte, che dovrà essere presentata al comitato di valutazione
- scaricare il materiale digitale relativo alle due Attività didattiche che hai caricato nella sezione apposita.

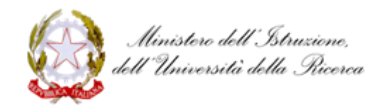

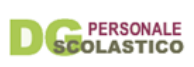

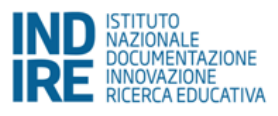

Al momento della richiesta di esportazione, il sistema provvede a riepilogare le parti già completate (**in verde**) e quelle da completare (**in rosso**). Il Dossier finale potrà essere esportato se hai:

- inoltrato definitivamente i 3 questionari
- inserito nel curriculum formativo almeno un'esperienza completa in tutti i campi
- caricato i file di progettazione delle due attività didattiche
- inoltrato definitivamente i 2 bilanci delle competenze e i bisogni formativi
- espresso il consenso, positivo o meno, alla liberatoria per il monitoraggio.

Se tutte queste condizioni sono soddisfatte, il documento esportato conterrà nell'intestazione la dicitura *"Portfolio completo generato il gg/mm/aaaa"*, altrimenti verrà esportato con la dicitura *"Bozza di portfolio generata il gg/mm/aaaa"*.

**Attenzione!** Ricordati che i file relativi alle progettazioni e alle presentazioni multimediali delle due Attività didattiche, così come i 2 Bilanci di competenze e i Bisogni formativi, non verranno inclusi nell'esportazione in pdf, ma dovranno essere allegati a parte per la costituzione del dossier finale da presentare al comitato di valutazione.

## **Riepilogo per abilitazione alla creazione del Dossier finale (definitivo)**

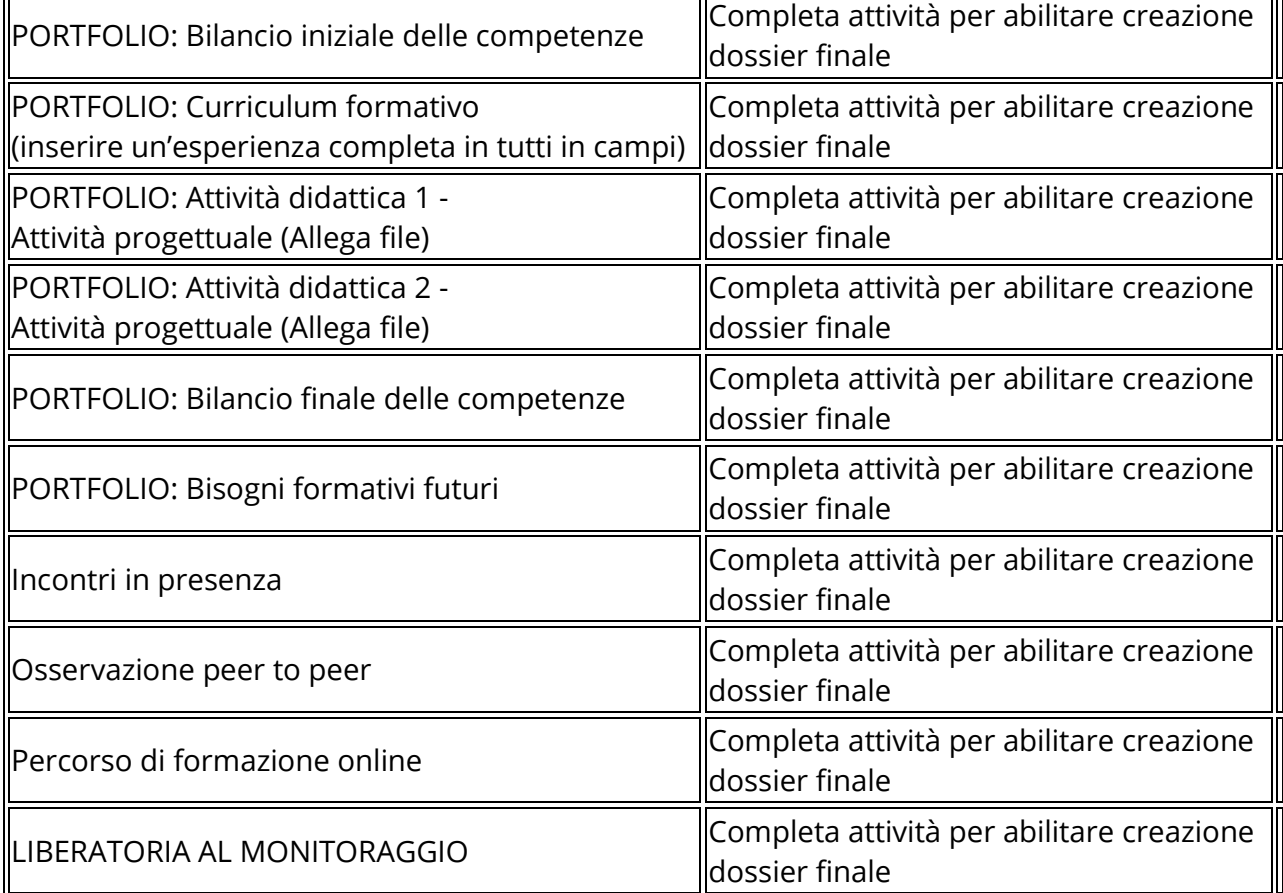

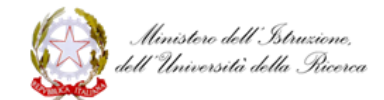

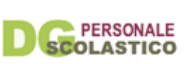

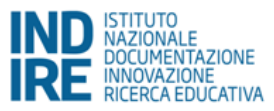

Scarica DOSSIER FINALE (Bozza)

#### **Attenzione:**

- Le attività non realizzate sono riepilogate anche nelle note a pagina 2 del pdf;

- il processo di esportazione può impiegare alcuni secondi;

- il portfolio riporta la data in cui è stato generato, ne segue che ad ogni nuova esportazione la data viene aggiornata.

## **Scarica documentazione obbligatoria da allegare al Dossier finale**

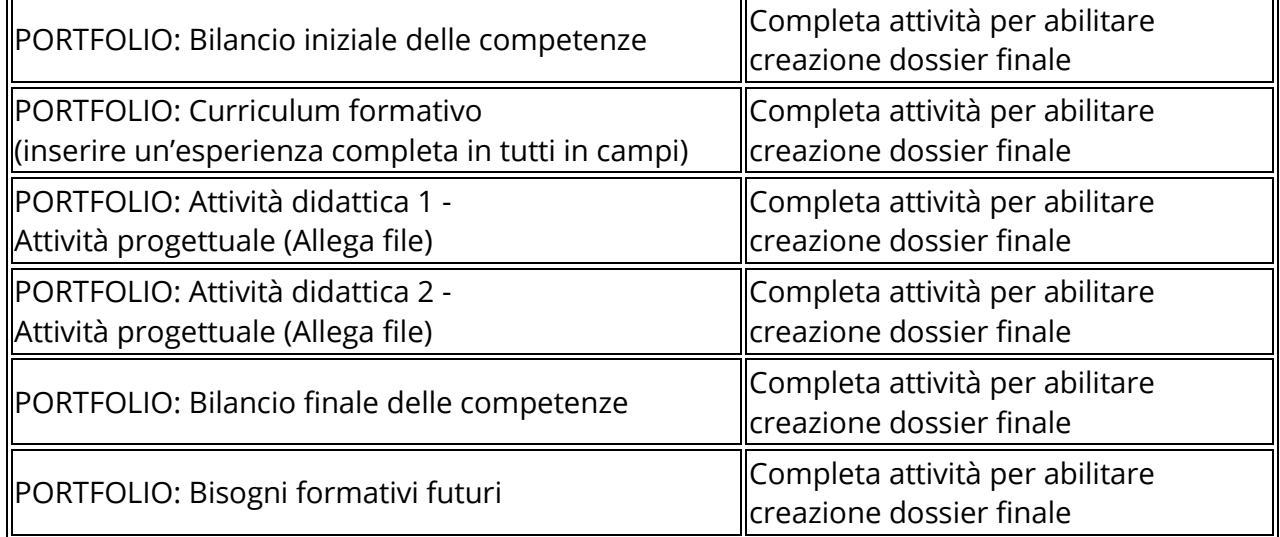

## **Scarica documentazione facoltativa da allegare al Dossier finale**

[Presentazione dell'attività didattica 1](http://neoassunti.indire.it/index.php?action=port_view&ad_type=1)

[Presentazione dell'attività didattica 2](http://neoassunti.indire.it/index.php?action=port_view&ad_type=2)